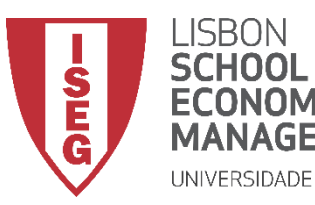

## Aula 10: *Que factores explicam a variação nos salários na organização? (II)*

*Validação e Interpretação de Modelos de Regressão Linear*

**Docente:** Amílcar Moreira **Data & Hora:** 15/12/2020, 20:30-22:30 **Local:** FRANCESINHAS 2, Sala 101

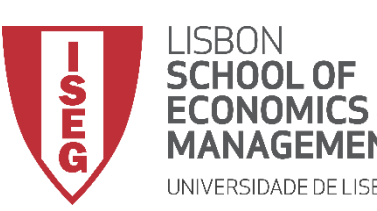

*Aula 10: Validação e Interpretação de Modelos de Regressão Linear*

- **Na Aula Anterior**
	- **Aprendemos a implementar e interpretar o resultado de um modelo de regressão linear**
- **Objetivos da Aula**
	- **Parte Teórica**
		- **Perceber qual a necessidade de fazermos diagnósticos aos pressupostos do nosso modelo de regressão**
		- **Saber quais são os pressupostos do modelo de regressão linear**
		- **Saber como, com a ajuda de gráficos e testes estatísticos, podemos conferir se os pressupostos do modelo estão a ser cumpridos**
	- **Parte Prática**
		- **Saber implementar os diagnósticos de um modelo no SPSS**

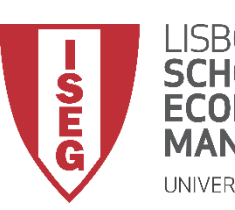

*Aula 10: Validação e Interpretação de Modelos de Regressão Linear*

**Já sabemos implementar um modelo de regressão linear…**

**Já sabemos interpreter os resultados do modelo de regressão linear…**

**O que é que nos falta?**

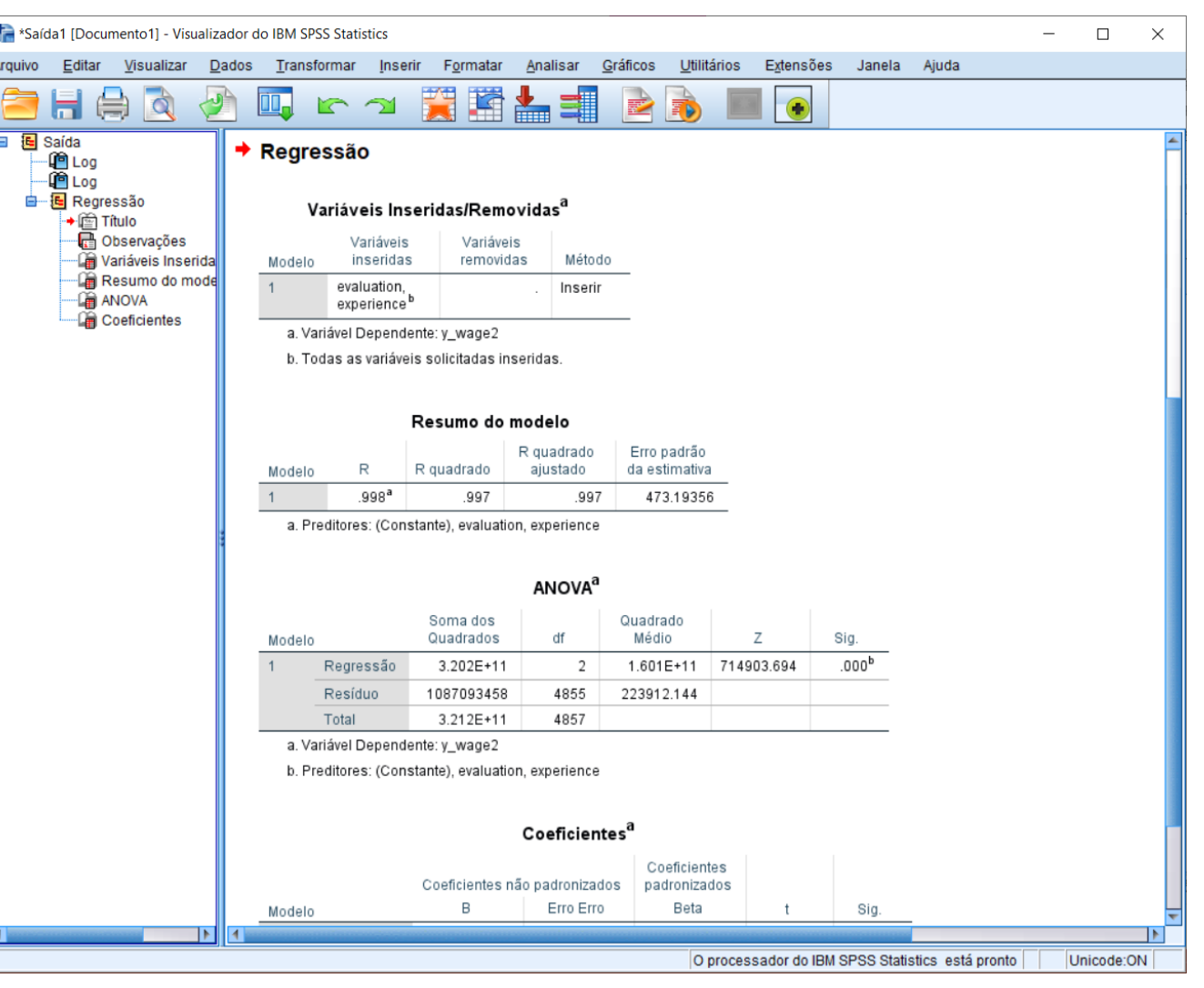

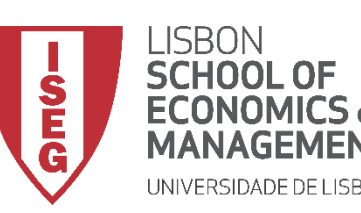

*Aula 10: Validação e Interpretação de Modelos de Regressão Linear*

#### **Saber se o modelo cumpre os pressupostos que legitimam que os seus resultados podem ser considerados estatísticamente significativos**

**Quais são estes presupostos?**

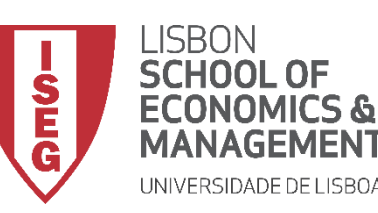

*Aula 10: Validação e Interpretação de Modelos de Regressão Linear*

#### **Pressupostos do modelo de regressão**

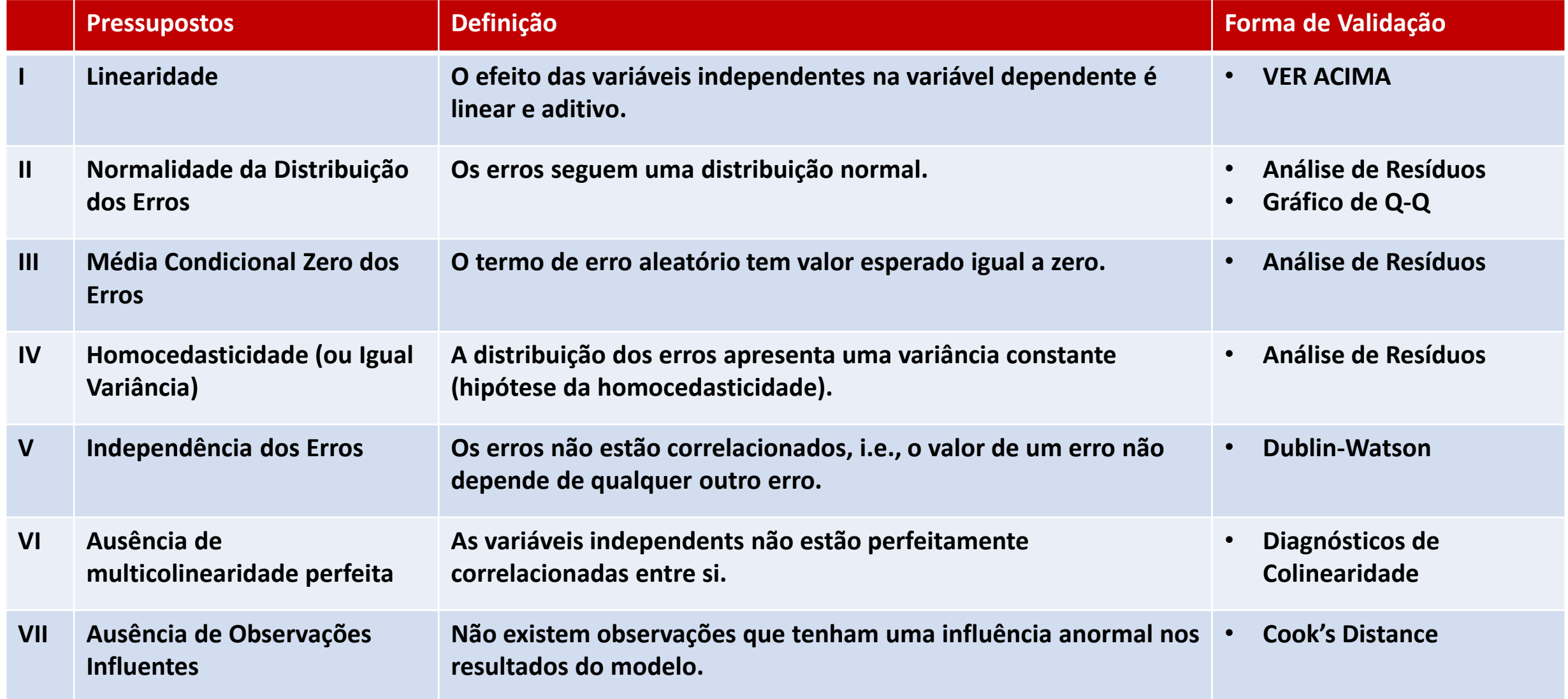

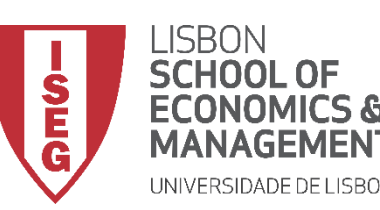

*Aula 10: Validação e Interpretação de Modelos de Regressão Linear*

#### **E qual é o problema se estes pressupostos não se verificarem?**

• **Os intervalos de confiança ou os p-values podem estar a ser subestimados (i.e. mais pequenos do que na realidade são) …**

**ou seja: estamos a atribuir significância estatística a uma estimativa que na realidade não a terá!**

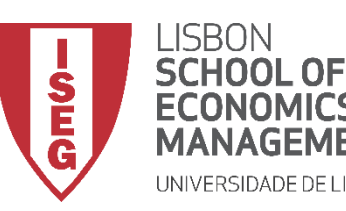

*Aula 10: Validação e Interpretação de Modelos de Regressão Linear*

#### **Como podemos saber se estes pressupostos estão a ser cumpridos?**

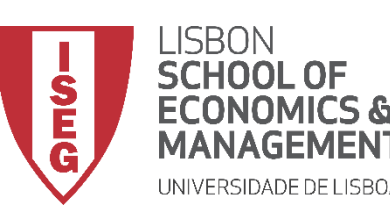

*Aula 10: Validação e Interpretação de Modelos de Regressão Linear*

# Validação do Modelo de Regressão Linear

- *1. Estimar o modelo de regressão com os diagnósticos*
- *2. Avaliação do Pressuposto II: Normalidade da Distribuição dos Erros*
- *3. Avaliação do Pressuposto III: Média Condicional Zero dos Erros*
- *4. Avaliação do Pressuposto IV: Homocedasticidade*
- *4. Avaliação do Pressuposto V: Independência dos Erros*
- *5. Avaliação do Pressuposto VI: Ausência de Multicolinearidade Perfeita 6. Avaliação do Pressuposto VII: Ausência de Observações Influentes*

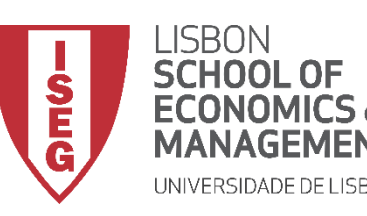

*Aula 10: Validação e Interpretação de Modelos de Regressão Linear*

# Validação do Modelo de Regressão Linear

*1. Estimar o modelo de regressão com os diagnósticos*

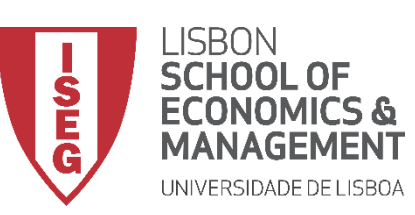

**C**

**B**

**A**

*Aula 10: Validação e Interpretação de Modelos de Regressão Linear*

- **Selecionar 'Analisar' / 'Regressão' / 'Linear'**
- **Selecionar a variável 'y\_wage2'**
- **Colocar na caixa 'Dependente'**
	- **Exercício: Colocar as variáveis 'sex', 'experience' e 'evaluation' na caixa 'Independente(s)'**

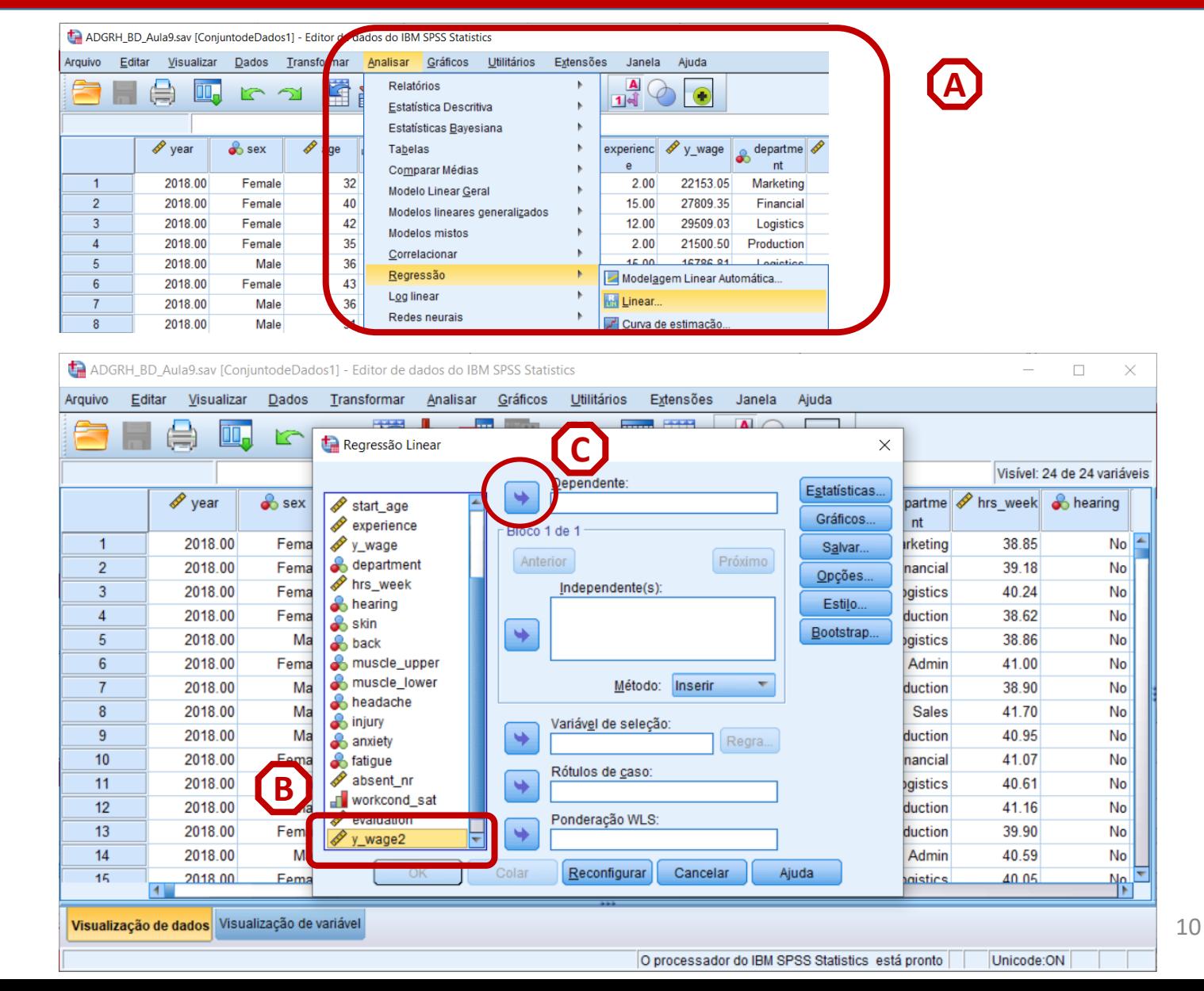

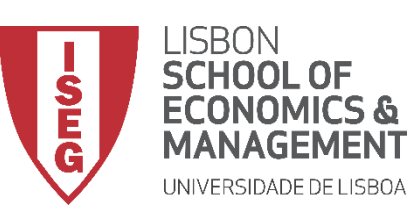

**C**

**D**

**B**

**A**

*Aula 10: Validação e Interpretação de Modelos de Regressão Linear*

- **Selecionar 'Analisar' / 'Regressão' / 'Linear'**
- **Selecionar a variável 'y\_wage2'**
- **Colocar na caixa 'Dependente'**
	- **Exercício: Colocar as variáveis 'sex', 'experience' e 'evaluation' na caixa 'Independente(s)'**
- **Selecionar botão 'Estatísticas'**

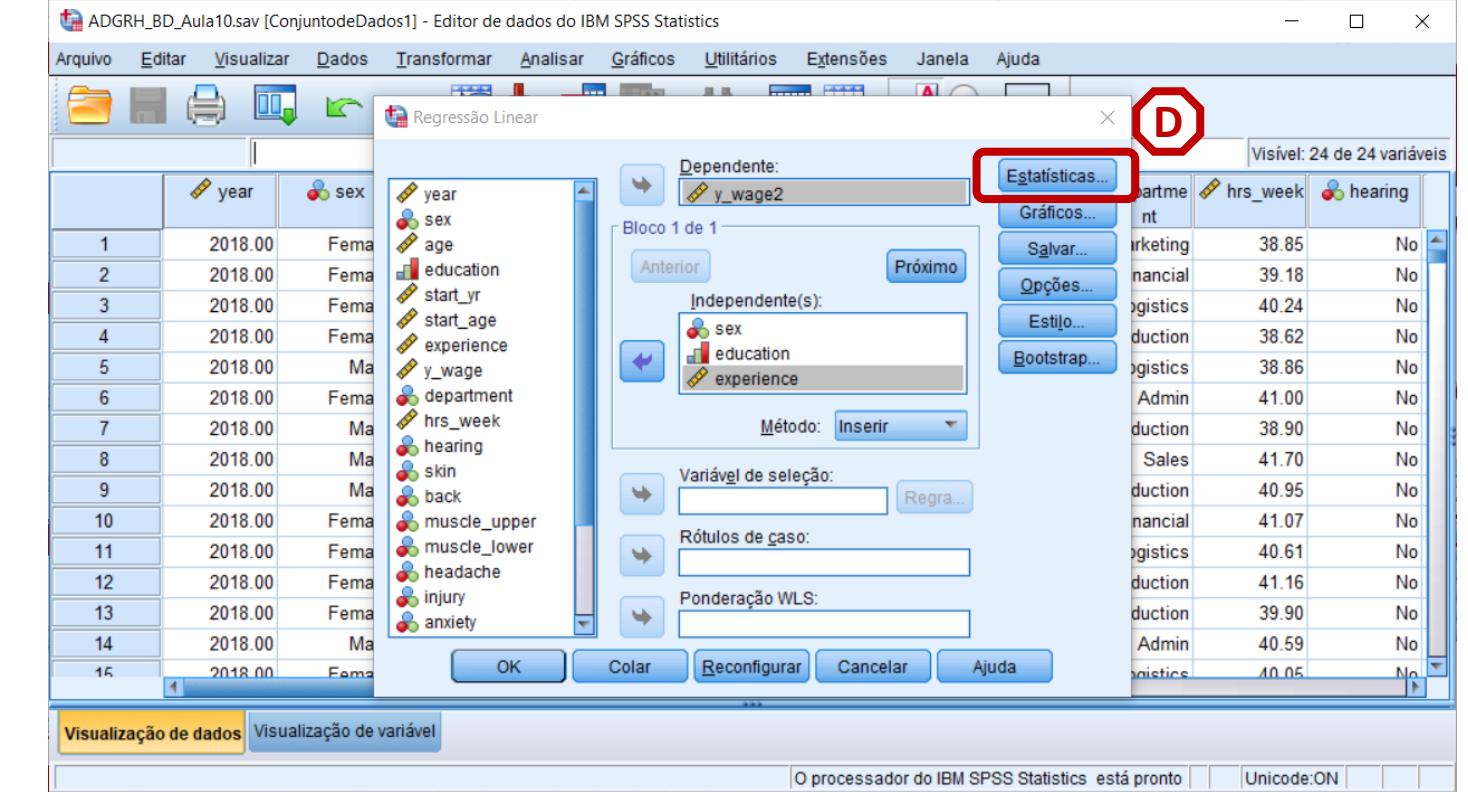

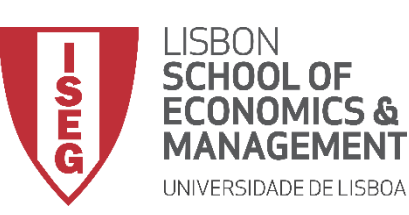

**C**

**D**

**E**

**B**

**A**

*Aula 10: Validação e Interpretação de Modelos de Regressão Linear*

- **Selecionar 'Analisar' / 'Regressão' / 'Linear'**
- **Selecionar a variável 'y\_wage2'**
- **Colocar na caixa 'Dependente'**
	- **Exercício: Colocar as variáveis 'sex', 'experience' e 'evaluation' na caixa 'Independente(s)'**
- **Selecionar botão 'Estatísticas'**
- **Selecionar 'Estimativas'**

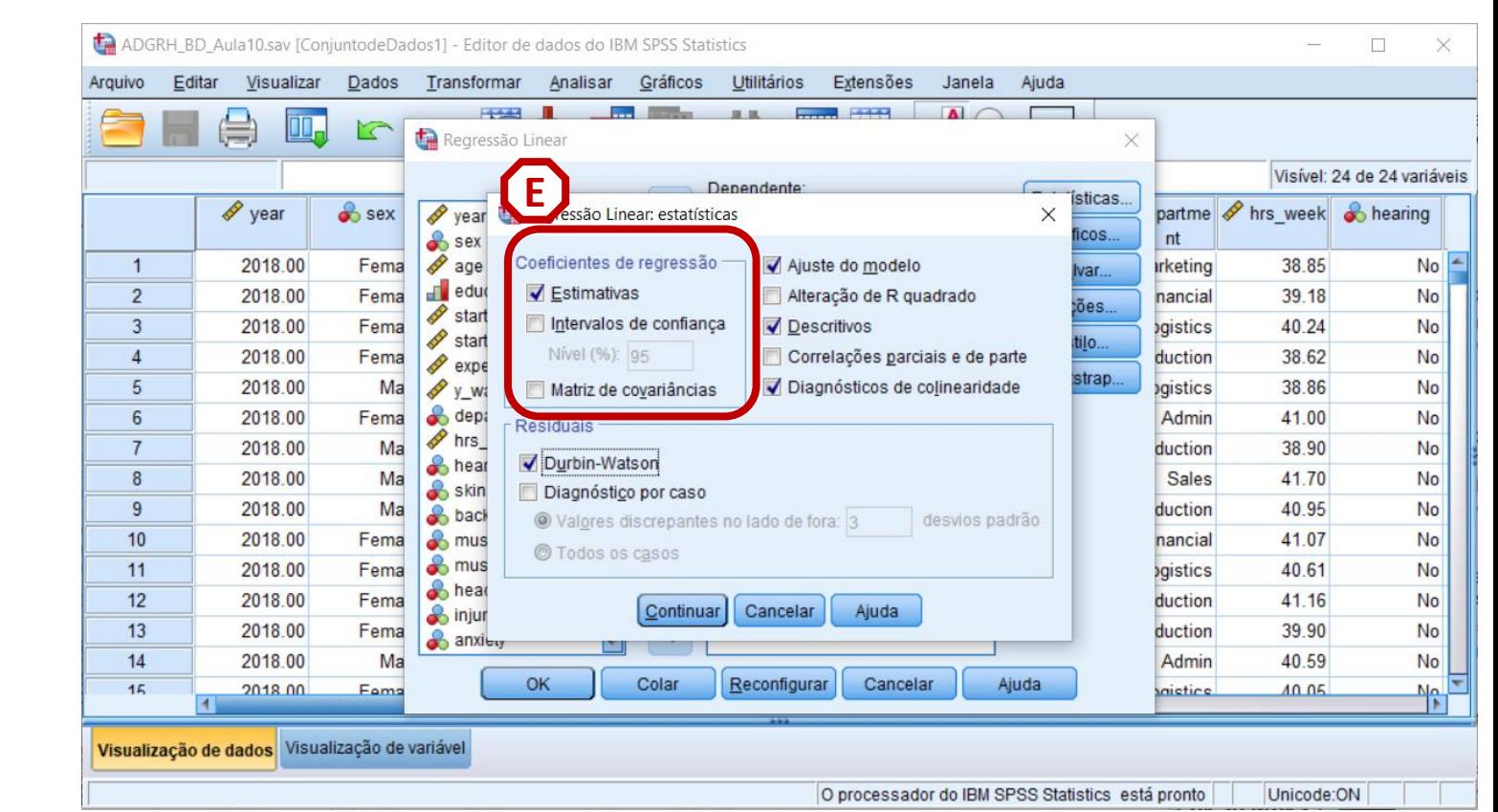

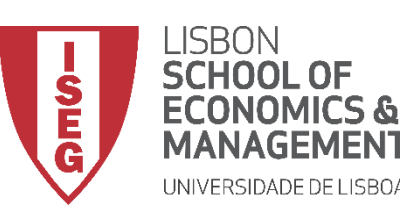

**F**

*Aula 10: Validação e Interpretação de Modelos de Regressão Linear*

- **Selecionar 'Ajuste do modelo'**
- **Selecionar 'Descritivos'**
- **Selecionar 'Diagósticos de colinearidade'**
- **Selecionar 'Dublin-Watson'**
- **Selecionar 'Continuar'**

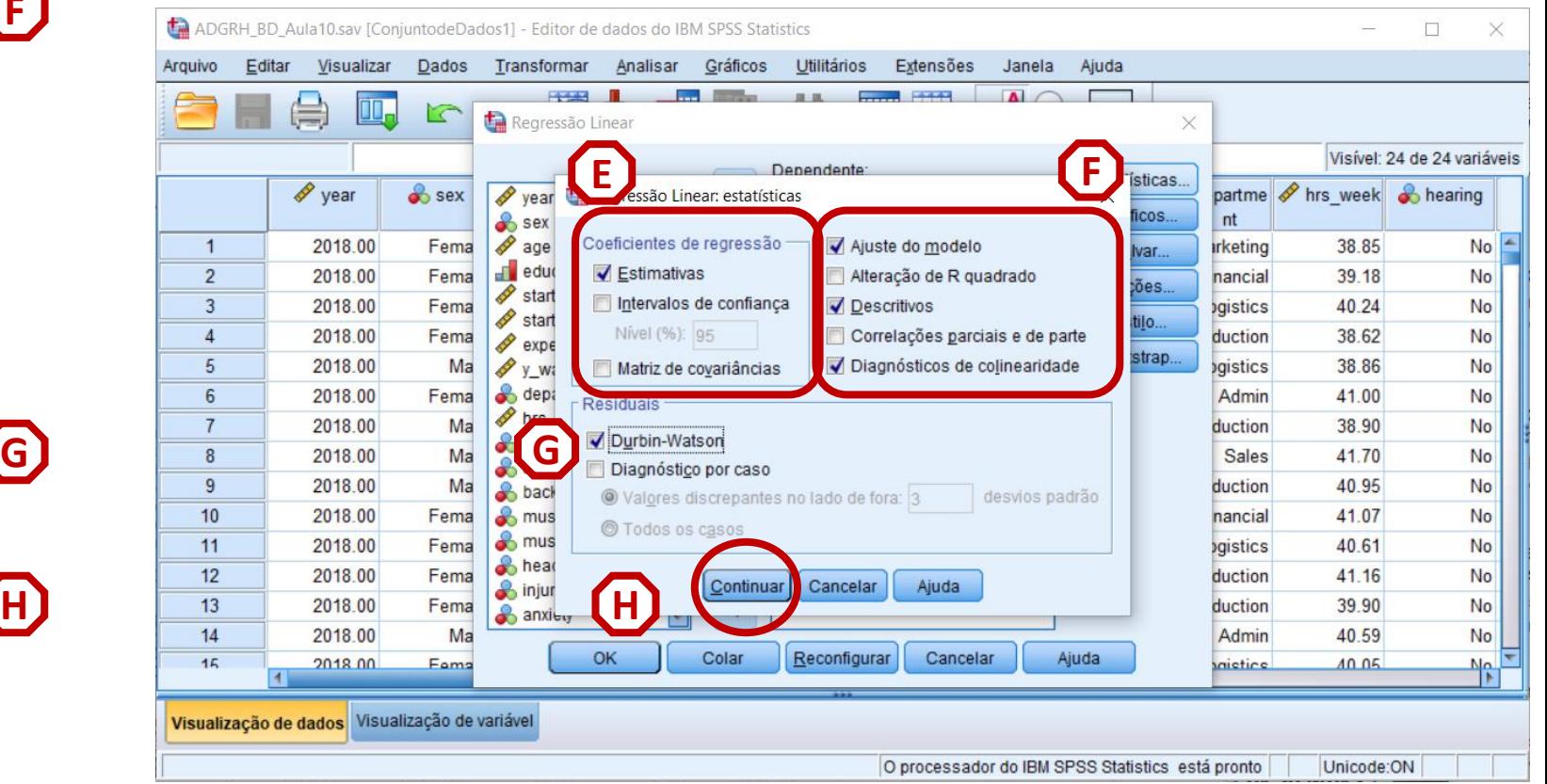

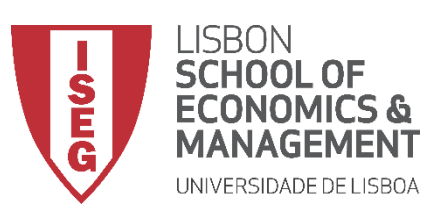

**I**

*Aula 10: Validação e Interpretação de Modelos de Regressão Linear*

## **Diagnósticos**

• **Selecionar botão 'Salvar'**

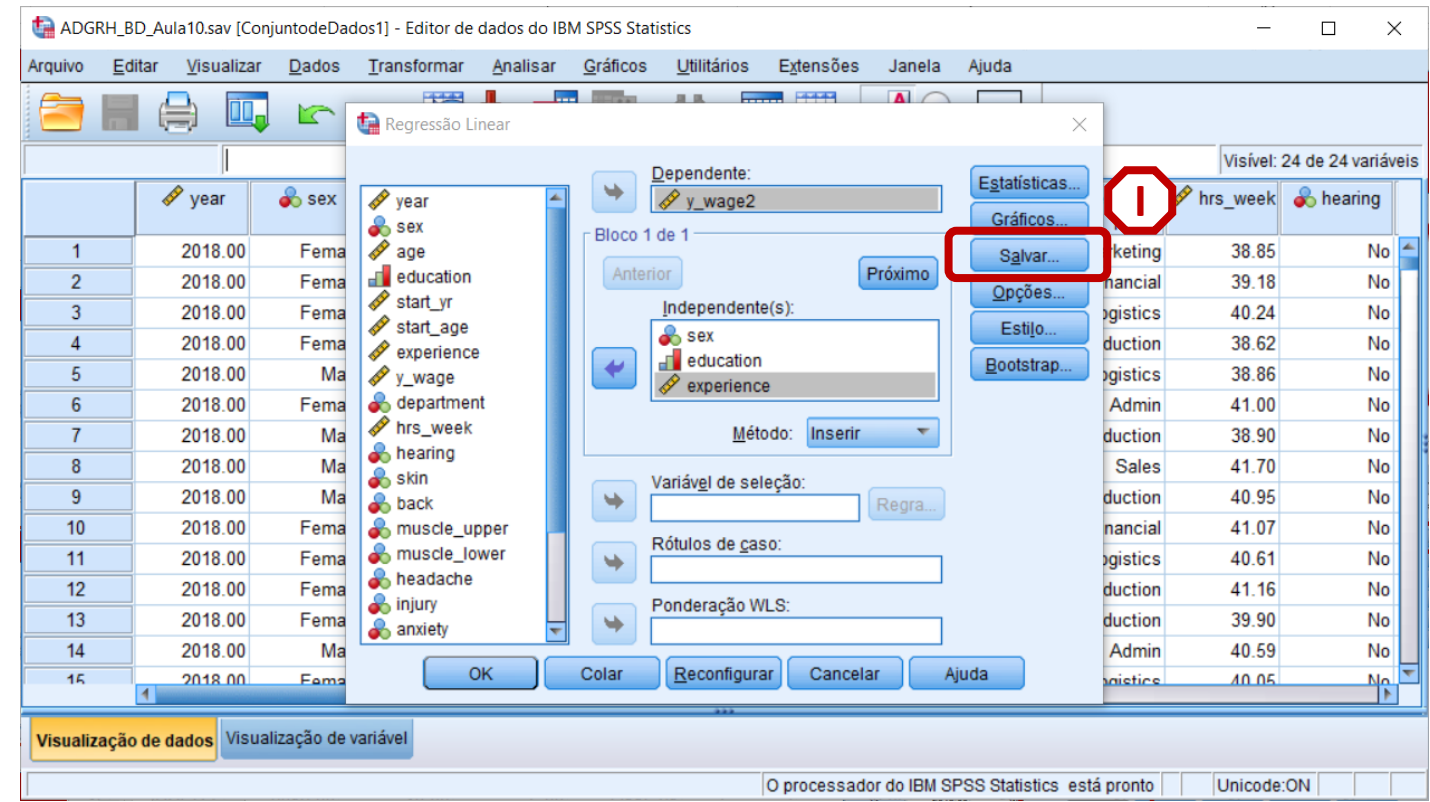

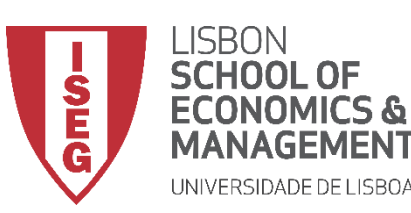

**I**

**J**

*Aula 10: Validação e Interpretação de Modelos de Regressão Linear*

- **Selecionar botão 'Salvar'**
- **Selecionar 'Padronizado'**

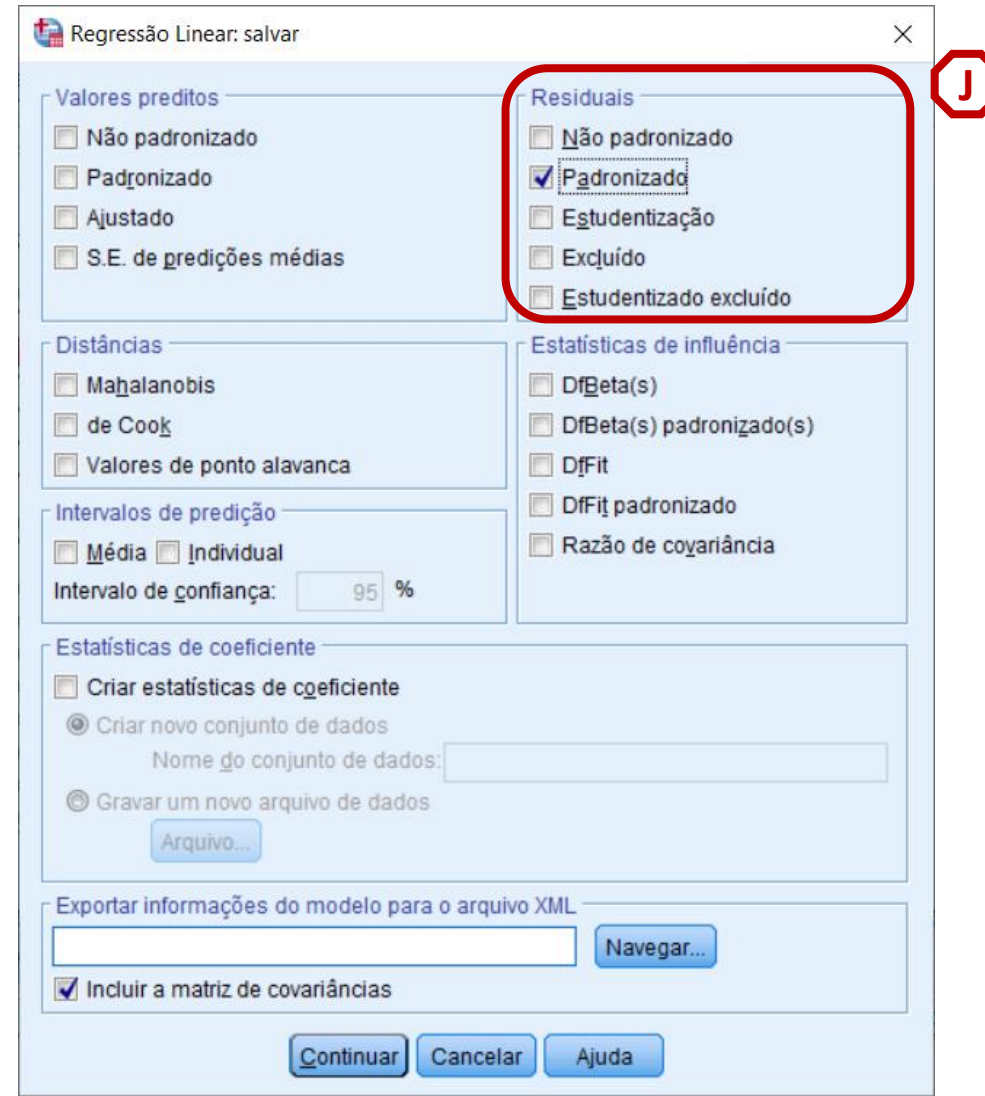

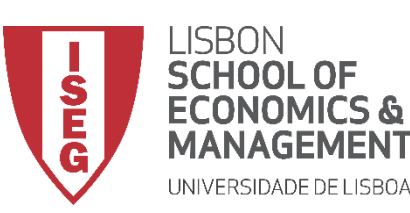

**I**

**J**

**K**

*Aula 10: Validação e Interpretação de Modelos de Regressão Linear*

- **Selecionar botão 'Salvar'**
- **Selecionar 'Padronizado'**
- **Selecionar 'de Cook' e 'Valores de ponto alavanca'**

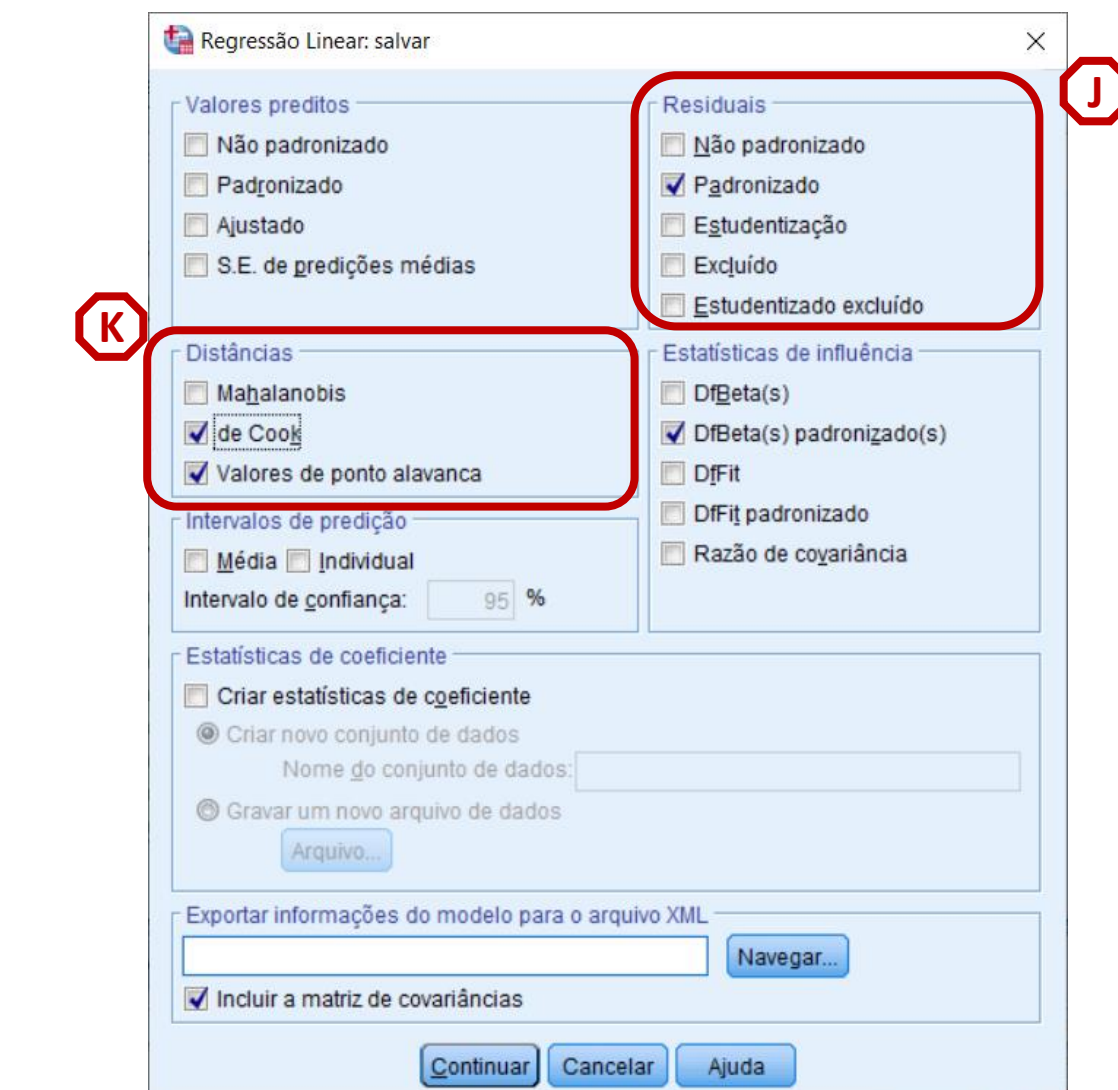

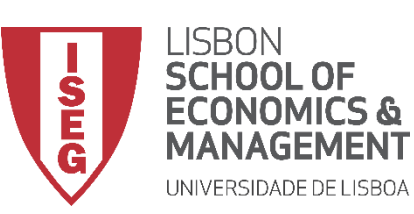

**I**

**J**

**K**

**M**

**L**

*Aula 10: Validação e Interpretação de Modelos de Regressão Linear*

- **Selecionar botão 'Salvar'**
- **Selecionar 'Padronizado'**
- **Selecionar 'de Cook' e 'Valores de ponto alavanca'**
- **Selecionar 'DfBeta(s) padronizado(s)**
- **Selecionar 'Continuar'/ 'OK' ar**

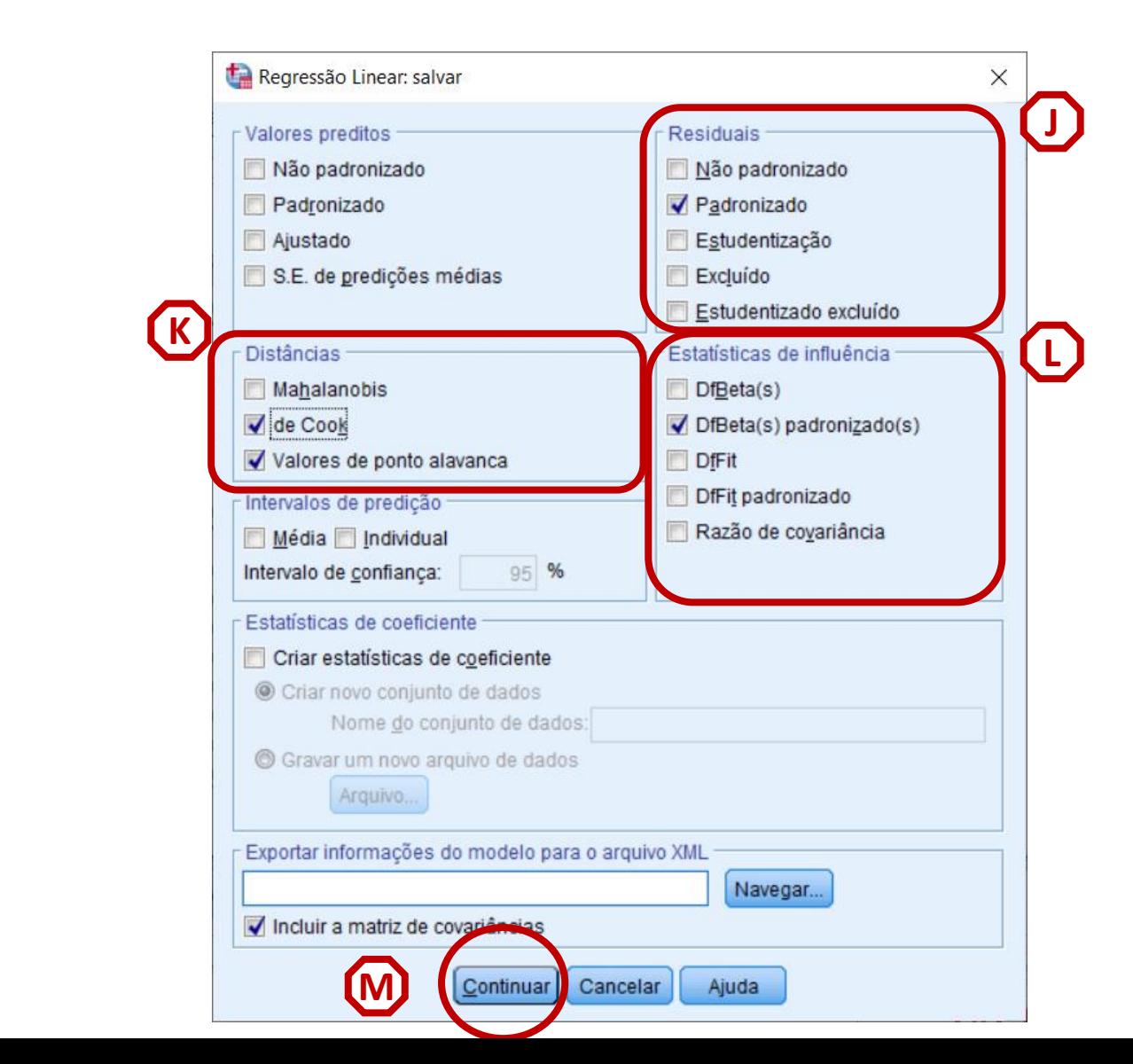

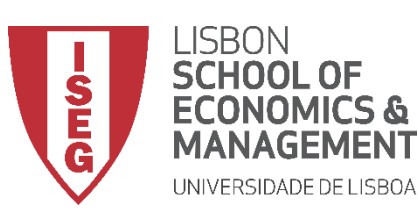

*Aula 10: Validação e Interpretação de Modelos de Regressão Linear*

## **Diagnósticos**

• **Os resultados são publicados no 'Visualizador de Resultados'**

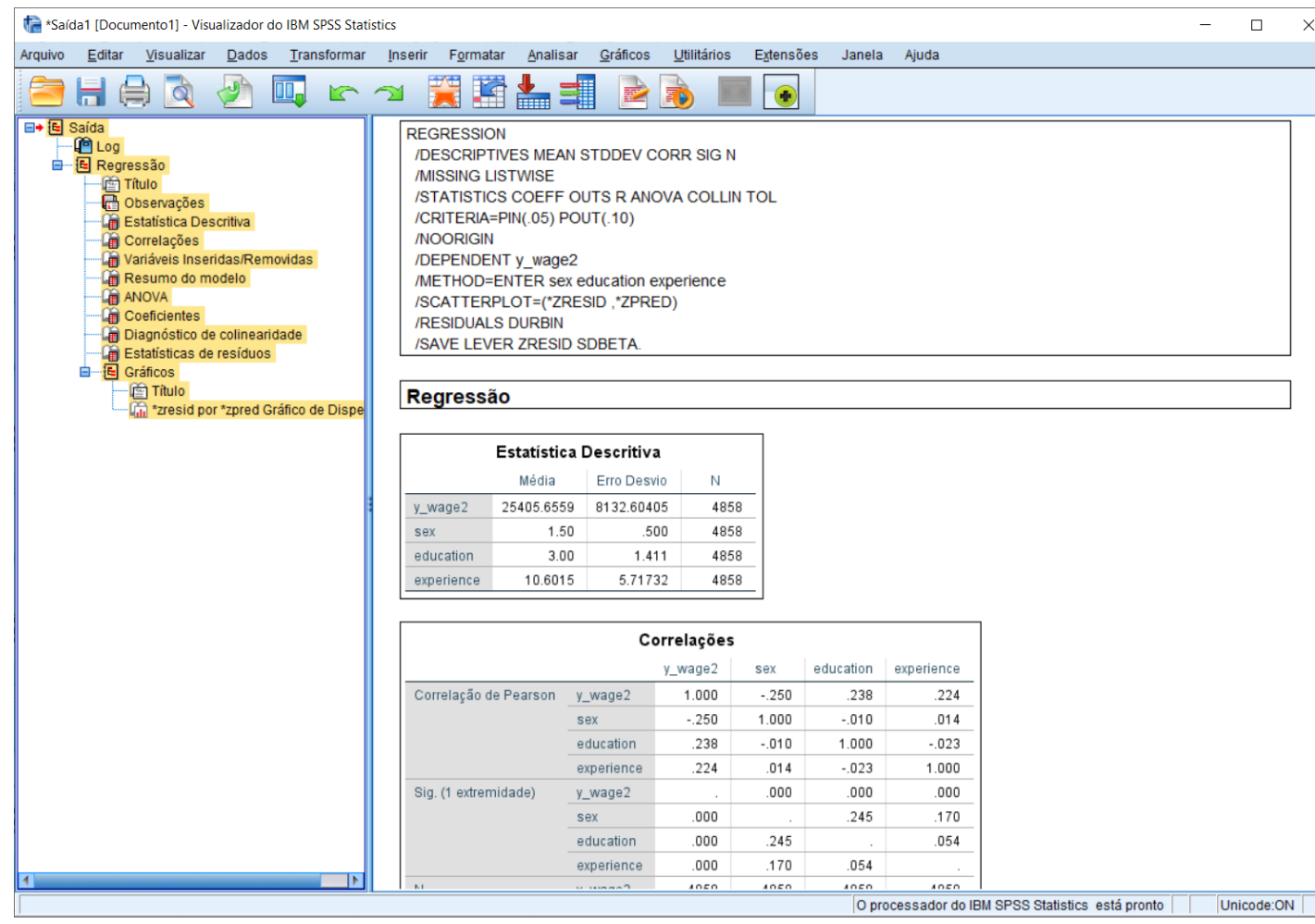

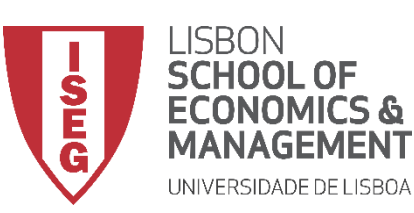

*Aula 10: Validação e Interpretação de Modelos de Regressão Linear*

## **Diagnósticos**

• **Quando instruímos o SPSS para produzir os diagnósticos, é criado um conjunto variáveis**

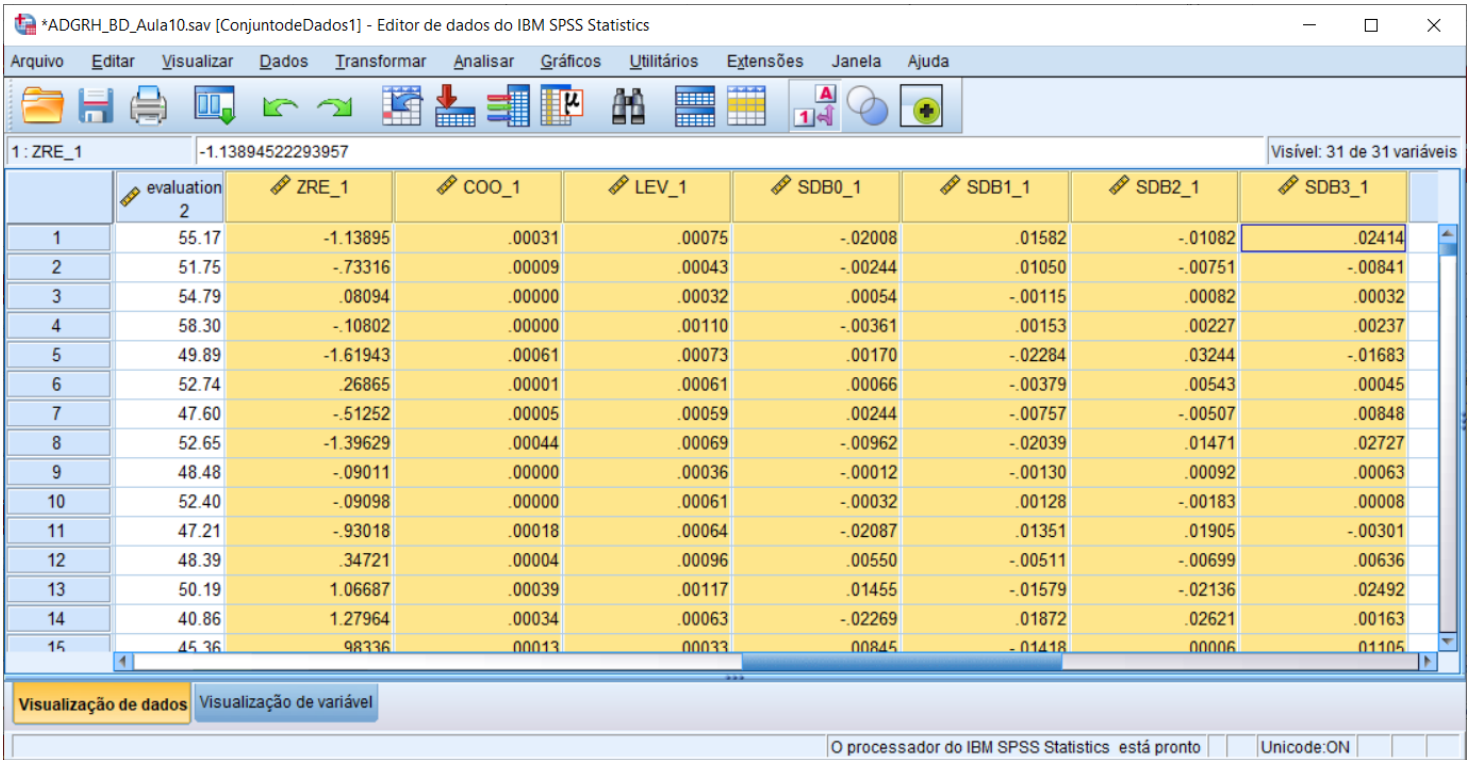

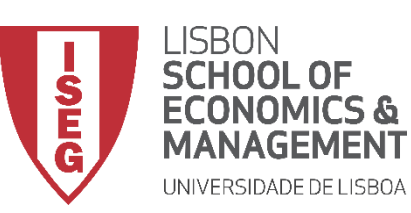

*Aula 10: Validação e Interpretação de Modelos de Regressão Linear*

- **Quando instruímos o SPSS para produzir os diagnósticos, é criado um conjunto variáveis**
	- **Uma variável com os 'Resíduos Padronizados' da variável dependente (ZRE\_1) para cada observação**

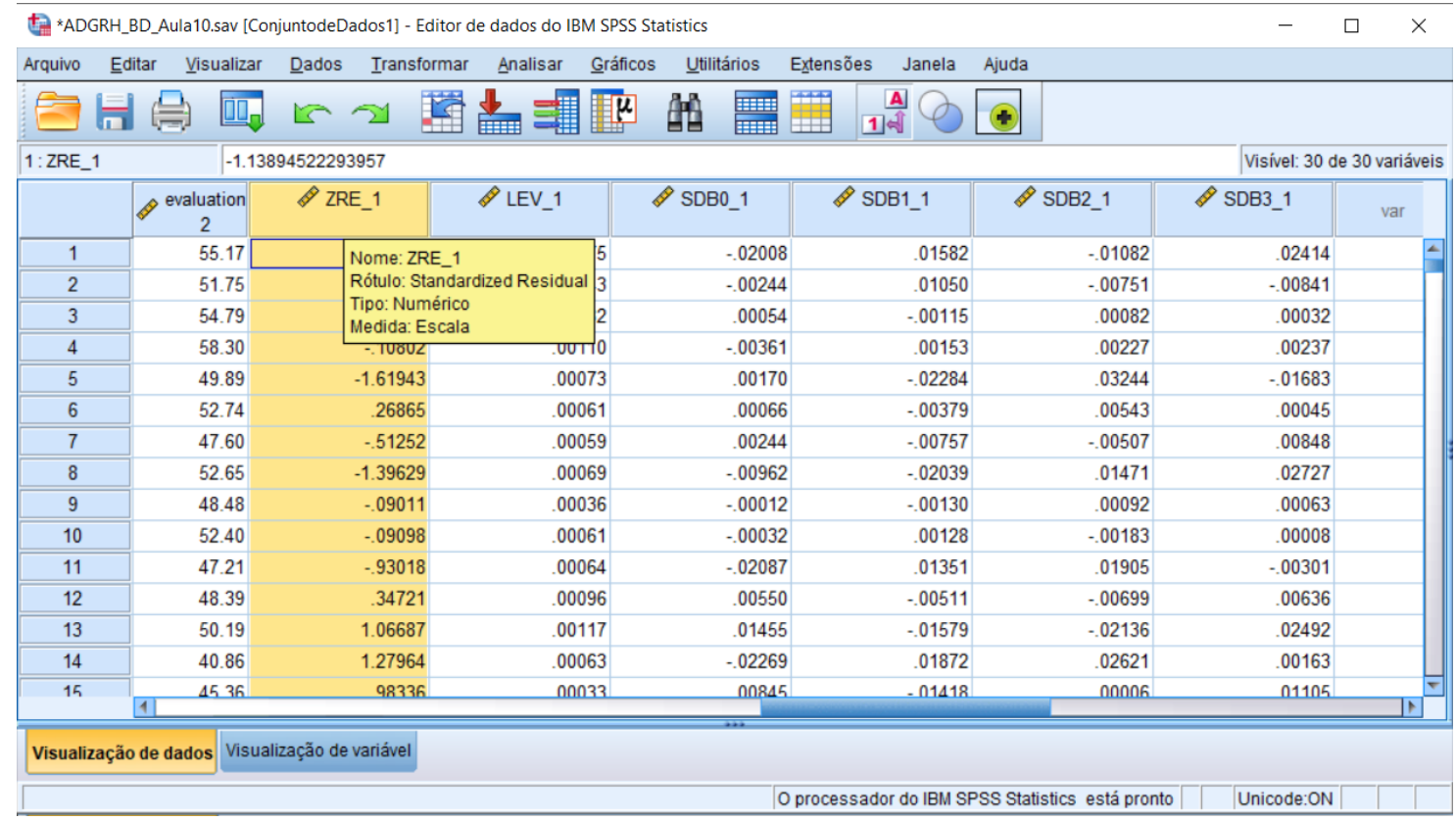

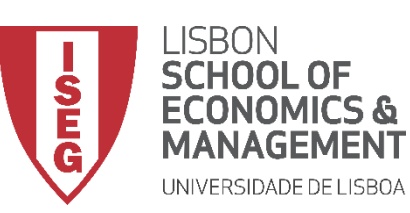

*Aula 10: Validação e Interpretação de Modelos de Regressão Linear*

- **Quando instruímos o SPSS para produzir os diagnósticos, é criado um conjunto variáveis**
	- **Uma variável com os 'Resíduos Padronizados' da variável dependente (ZRE\_1) para cada observação**
	- **Uma variável que mede a distancia de Cook associada a cada observação (COO\_1)**

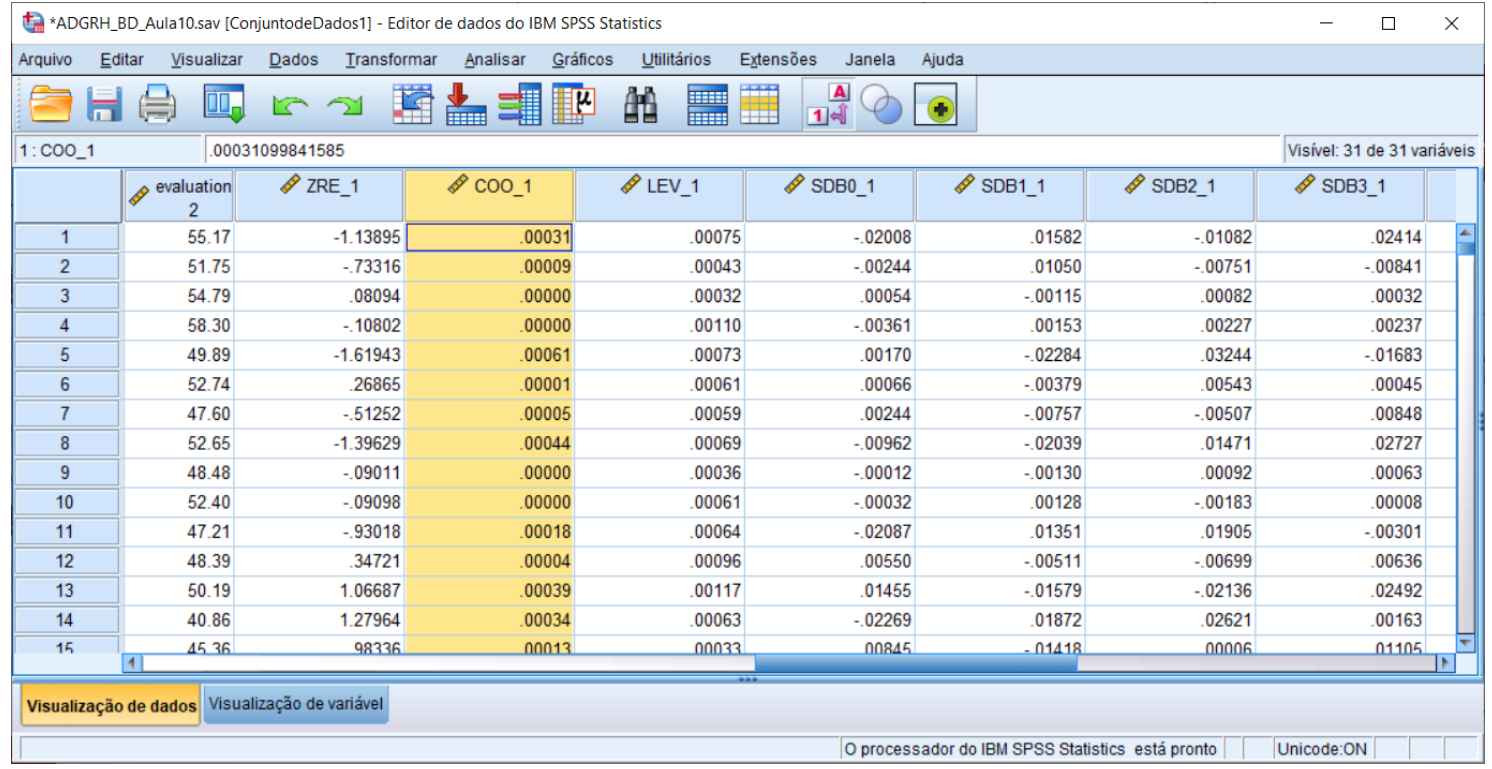

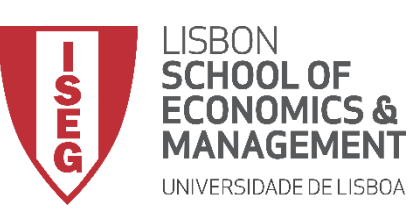

*Aula 10: Validação e Interpretação de Modelos de Regressão Linear*

- **Quando instruímos o SPSS para produzir os diagnósticos, é criado um conjunto variáveis**
	- **Uma variável com os 'Resíduos Padronizados' da variável dependente (ZRE\_1) para cada observação**
	- **Uma variável que mede a distancia de Cook associada a cada observação (COO\_1)**
	- **Uma variável que mede influência relativa de cada observação no ajuste do modelo (LEV\_1).**

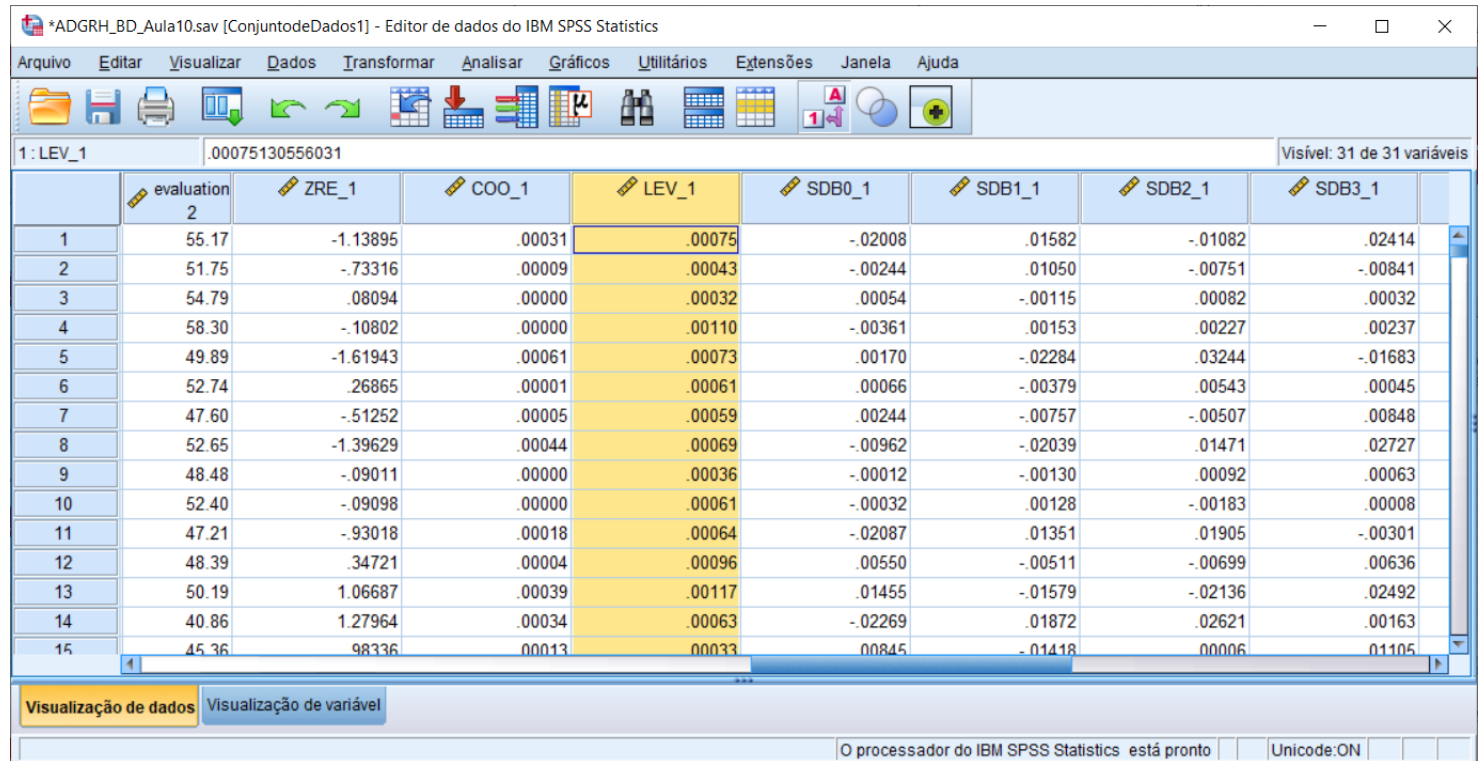

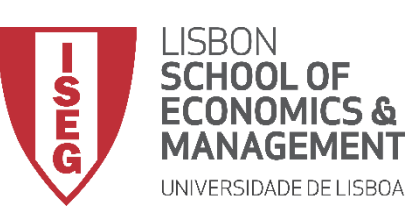

*Aula 10: Validação e Interpretação de Modelos de Regressão Linear*

- **Quando instruímos o SPSS para produzir os diagnósticos, é criado um conjunto variáveis**
	- **Uma variável com os 'Resíduos Padronizados' da variável dependente (ZRE\_1) para cada observação**
	- **Uma variável que mede a distancia de Cook associada a cada observação (COO\_1)**
	- **Uma variável que mede influência relativa de cada observação no ajuste do modelo (LEV\_1).**
	- **Por cada variável independente é criada uma variável com os DFBETA Padronizado, mede a influência de uma dada observação na estimação dos parâmetros.**

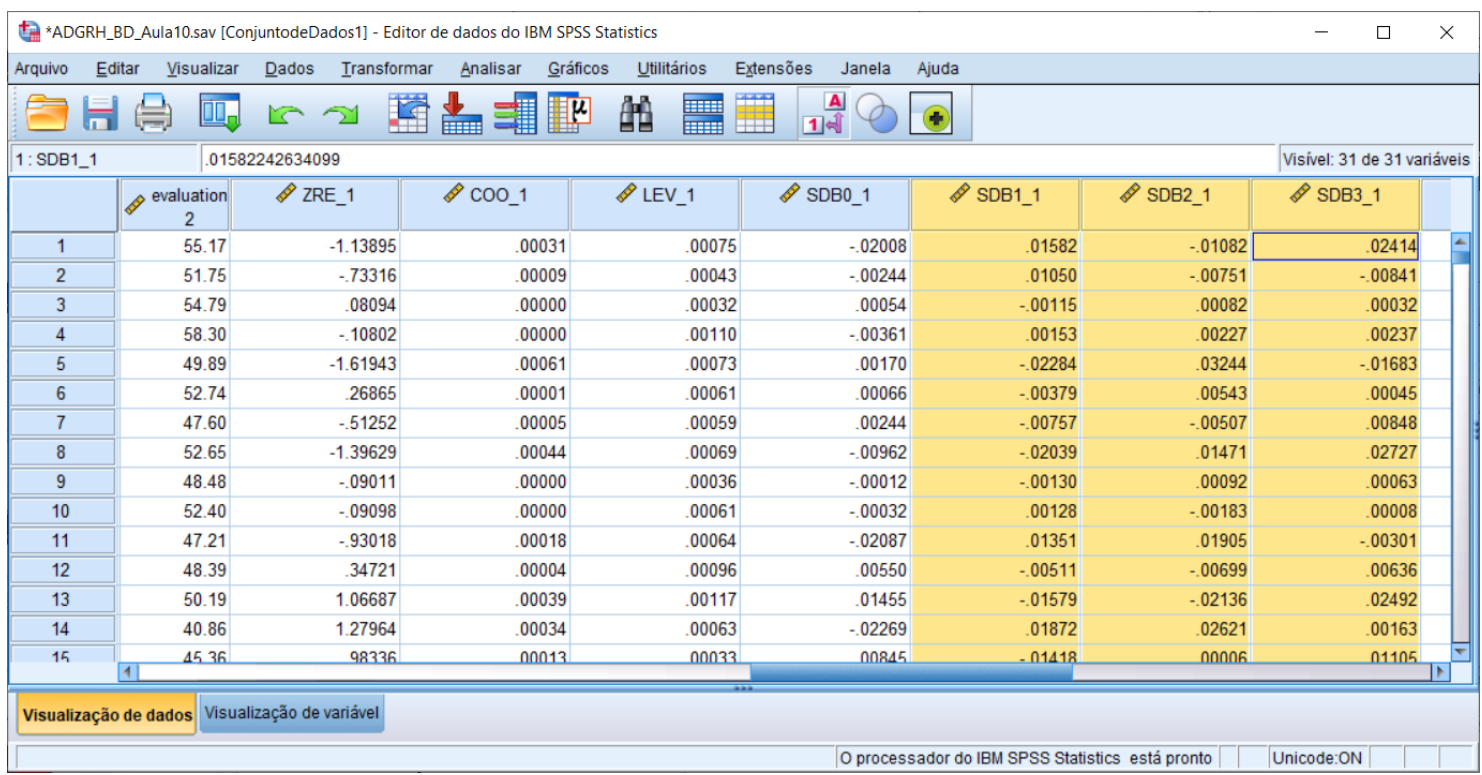

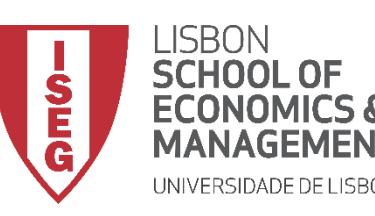

*Aula 10: Validação e Interpretação de Modelos de Regressão Linear*

# Validação do Modelo de Regressão Linear

*2. Avaliação do Pressuposto II: Normalidade da Distribuição dos Erros*

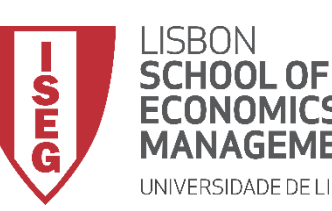

*Aula 10: Validação e Interpretação de Modelos de Regressão Linear*

- **Para avaliarmos se os erros seguem uma distribuição normal, vamos usar a variável com os 'Resíduos Padronizados' da VD (ZRE\_1) que acabamos de criar.**
- **Vamos então criar usar um gráfico Q-Q para representar a distribuição dos resíduos padronizados**

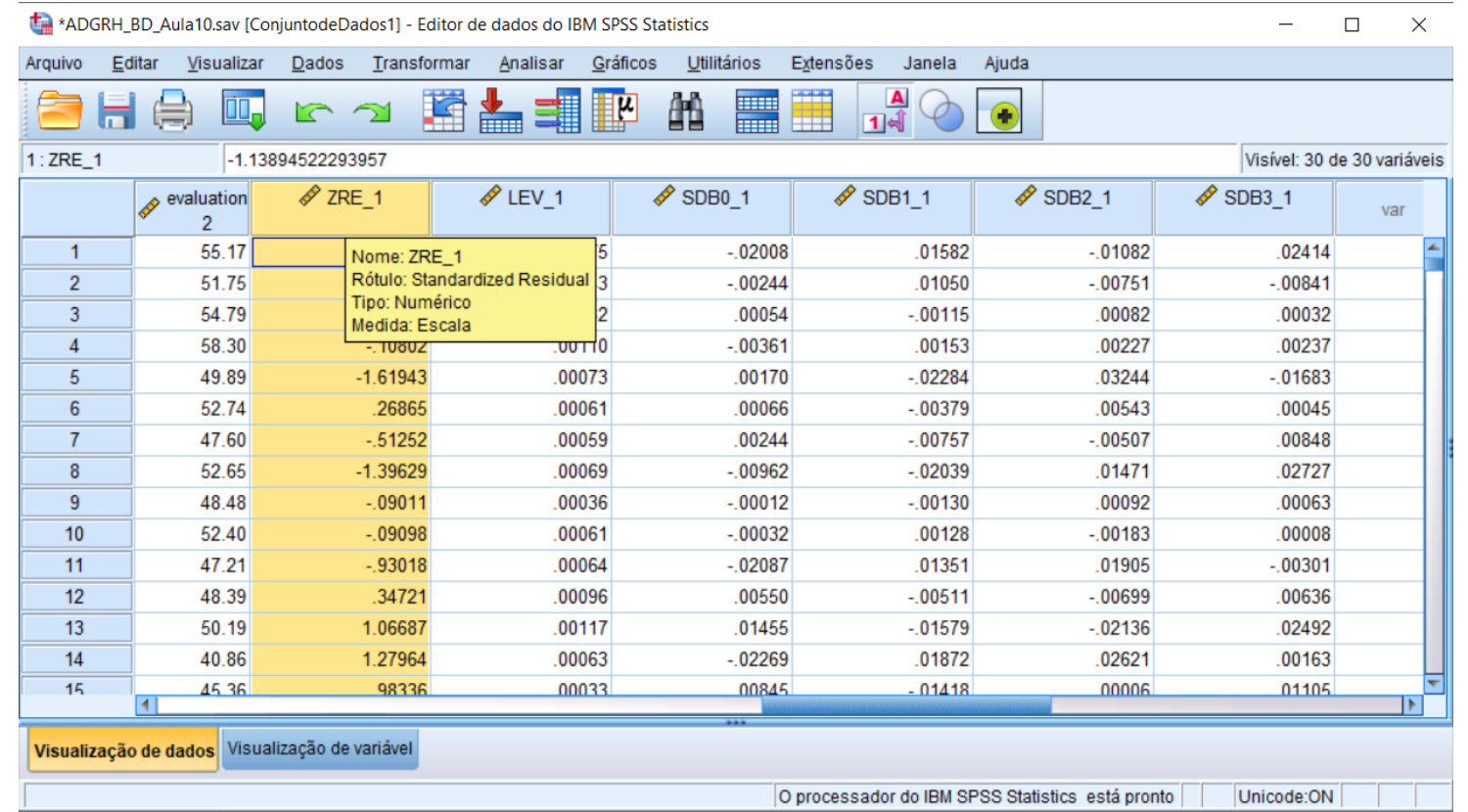

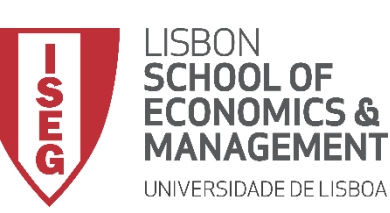

**A**

**B**

**C**

**D**

*Aula 10: Validação e Interpretação de Modelos de Regressão Linear*

- **Selecionar 'Analisar' / 'Estatística Descritiva' / 'Gráficos Q-Q'**
- **Selecionar a variável 'ZRE\_1'**
- **Colocar na caixa 'Variáveis'**
- **Selecionar 'OK'**

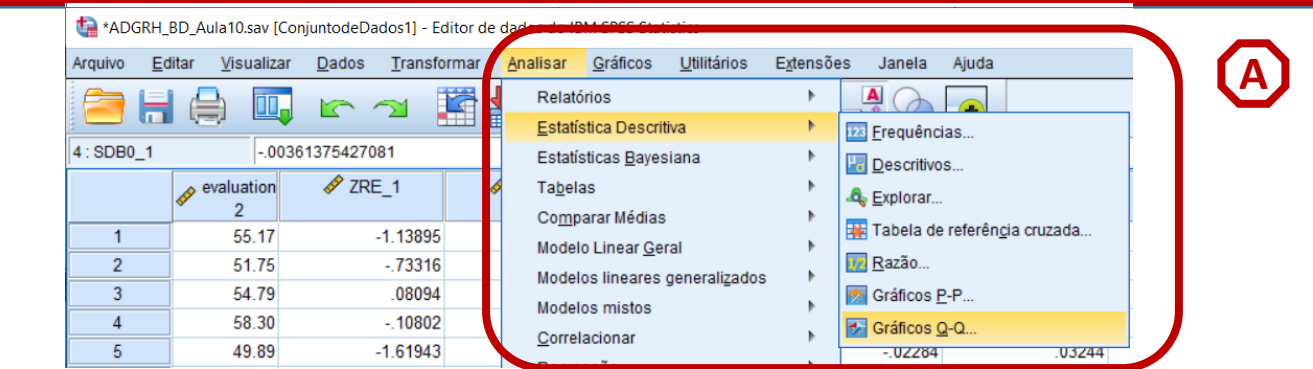

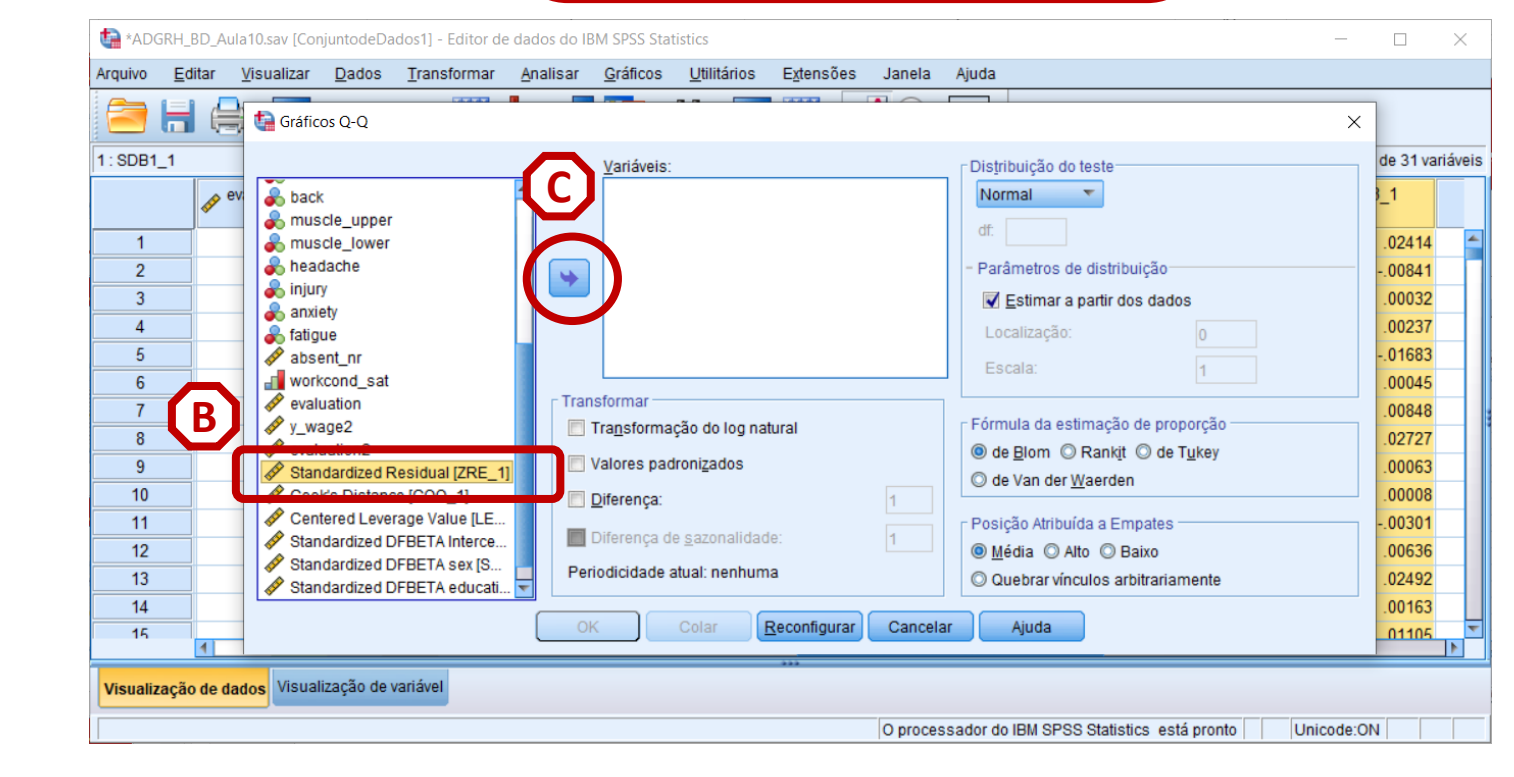

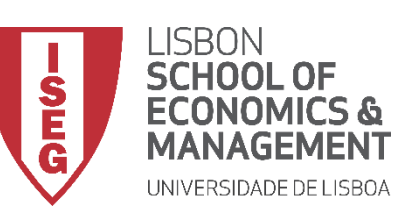

*Aula 10: Validação e Interpretação de Modelos de Regressão Linear*

- **Selecionar 'Analisar' / 'Estatística Descritiva' / 'Gráficos Q-Q'**
- **Selecionar a variável 'ZRE\_1'**
- **Colocar na caixa 'Variáveis'**
- **Selecionar 'OK'**

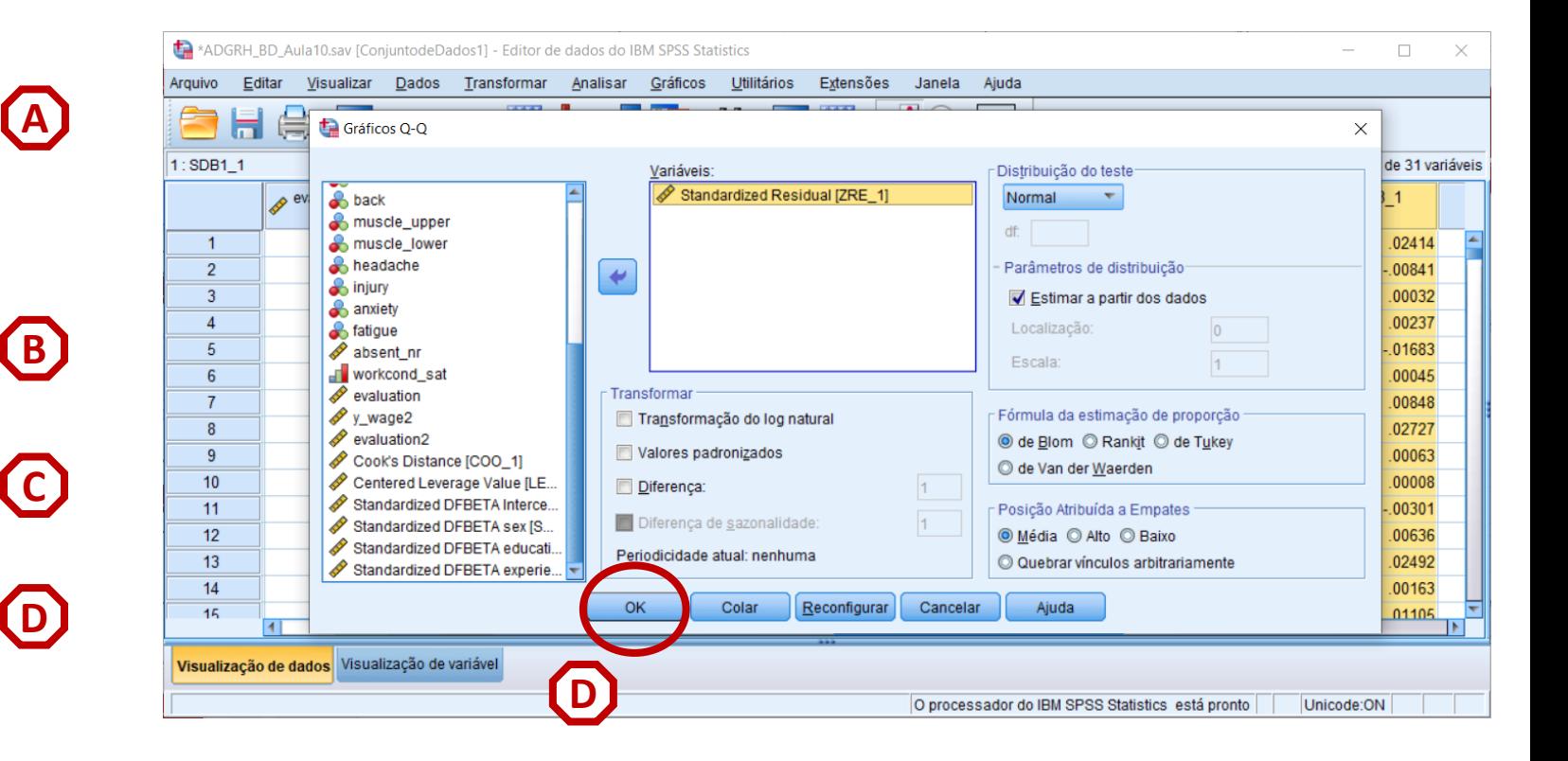

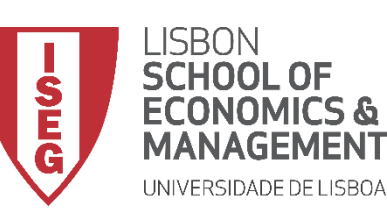

*Aula 10: Validação e Interpretação de Modelos de Regressão Linear*

- **Linha diagonal reflecte uma distribuição normal**
- **Os resíduos sobrepõe-se quase totalmente com a linha de diagonal**
- **Os resíduos parecem estar normalmente distribuídos**
- **Neste, caso os as caudas da distribuição dos resíduos afasta-se da diagonal, o que sugere que a distribuição dos erros pode não ser normal**

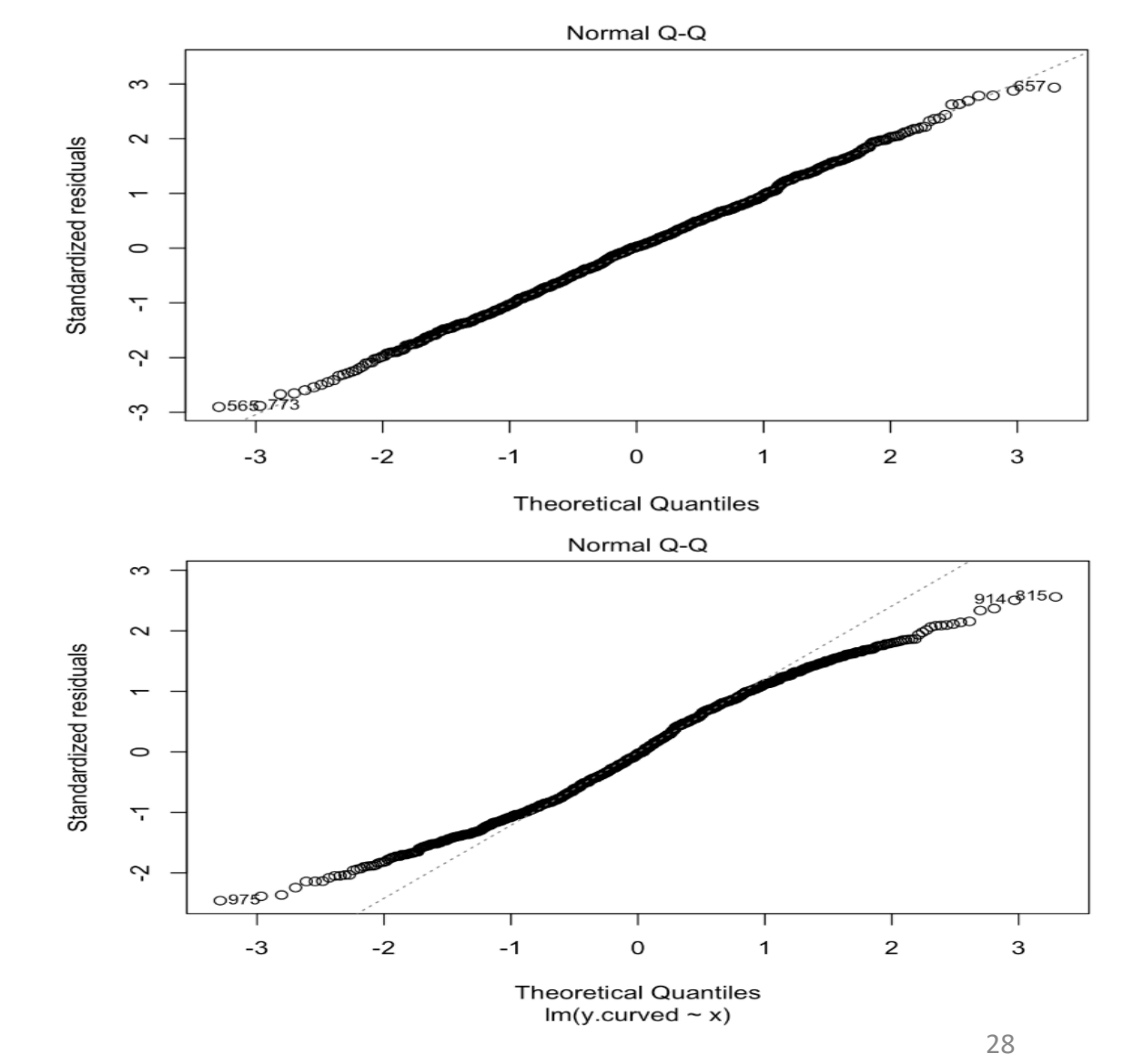

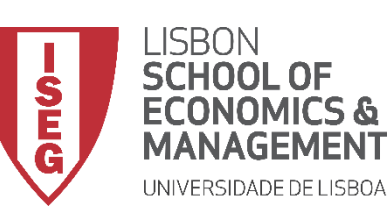

*Aula 10: Validação e Interpretação de Modelos de Regressão Linear*

- **O gráfico é publicado no 'Visualizador de Resultados'**
- **Neste caso podemos concluir que os erros seguem uma distribuição normal!**

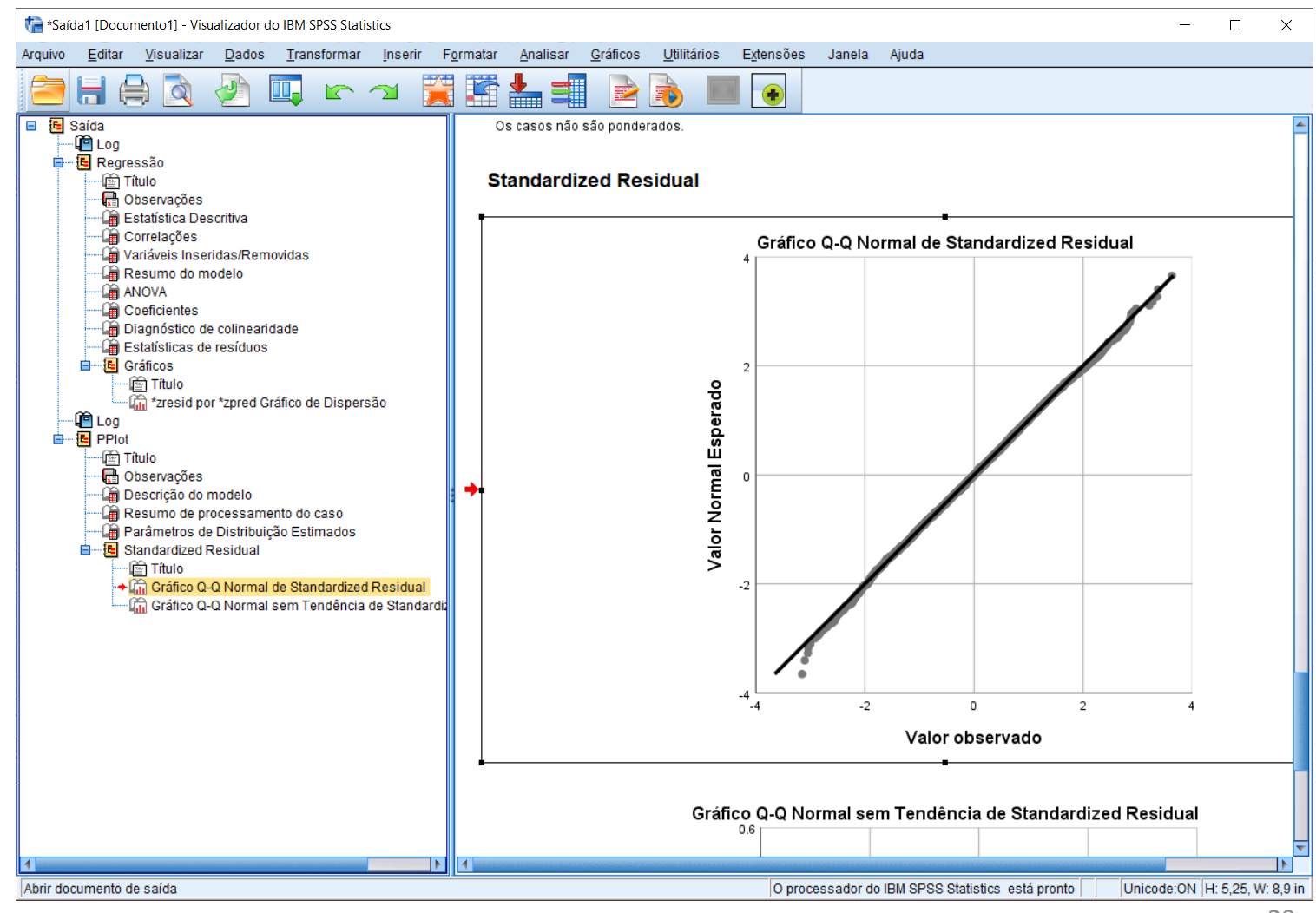

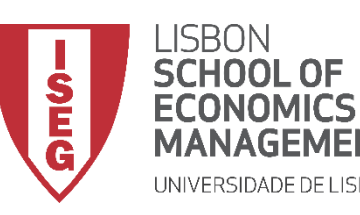

*Aula 10: Validação e Interpretação de Modelos de Regressão Linear*

# Validação do Modelo de Regressão Linear

#### *3. Avaliação do Pressuposto III: Média Condicional Zero dos Erros*

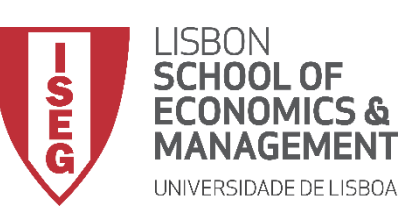

*Aula 10: Validação e Interpretação de Modelos de Regressão Linear*

- **Para avaliarmos se o termo de erro aleatório tem valor esperado igual a zero, vamos usar a variável com os 'Resíduos Padronizados' da VD (ZRE\_1) que acabamos de criar.**
- **Mas neste caso, vamos olhar para as estatísticas descritivas desta variável.**

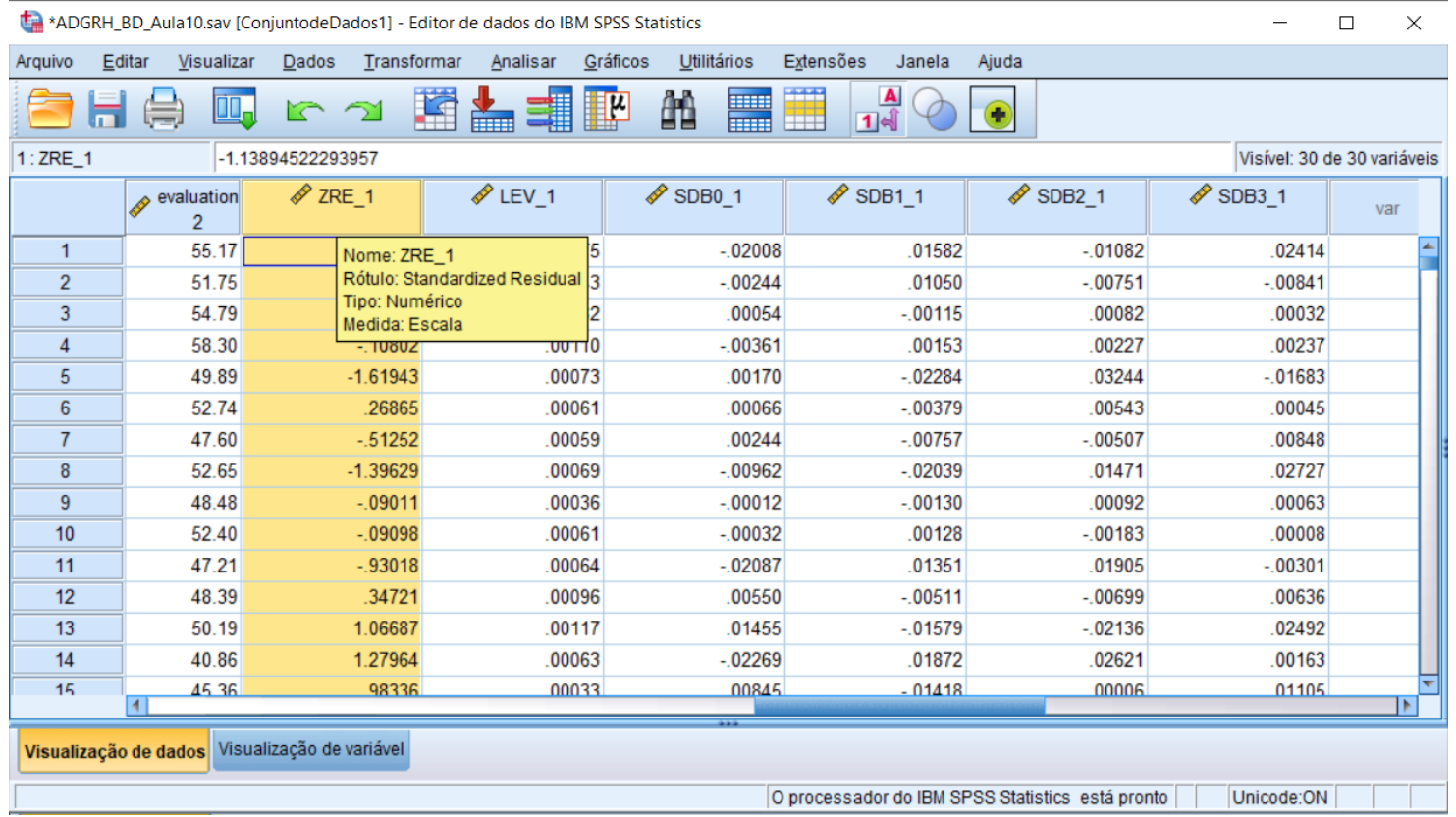

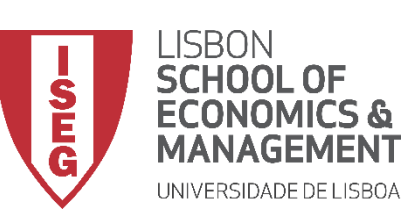

**A**

**B**

**C**

**D**

*Aula 10: Validação e Interpretação de Modelos de Regressão Linear*

- **Selecionar 'Analisar' / 'Estatística Descritiva' / 'Descritivos'**
- **Selecionar a variável 'ZRE\_1'**
- **Colocar na caixa 'Variável(is)'**
- **Selecionar 'OK'**

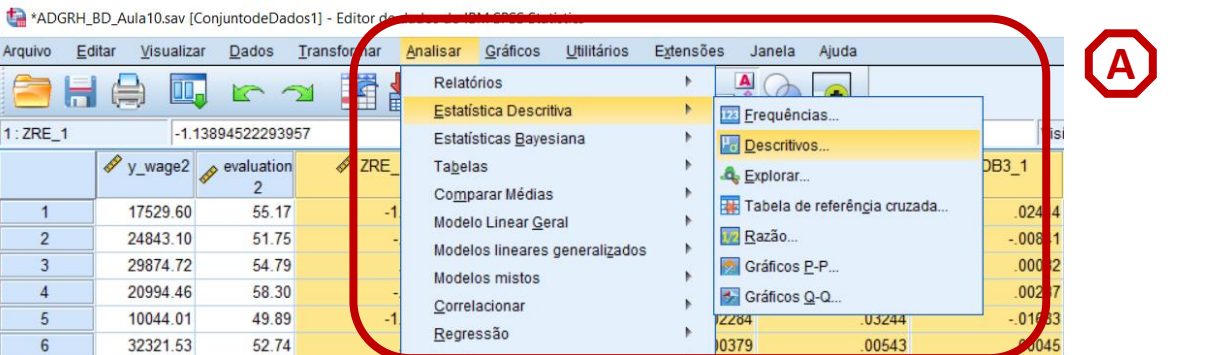

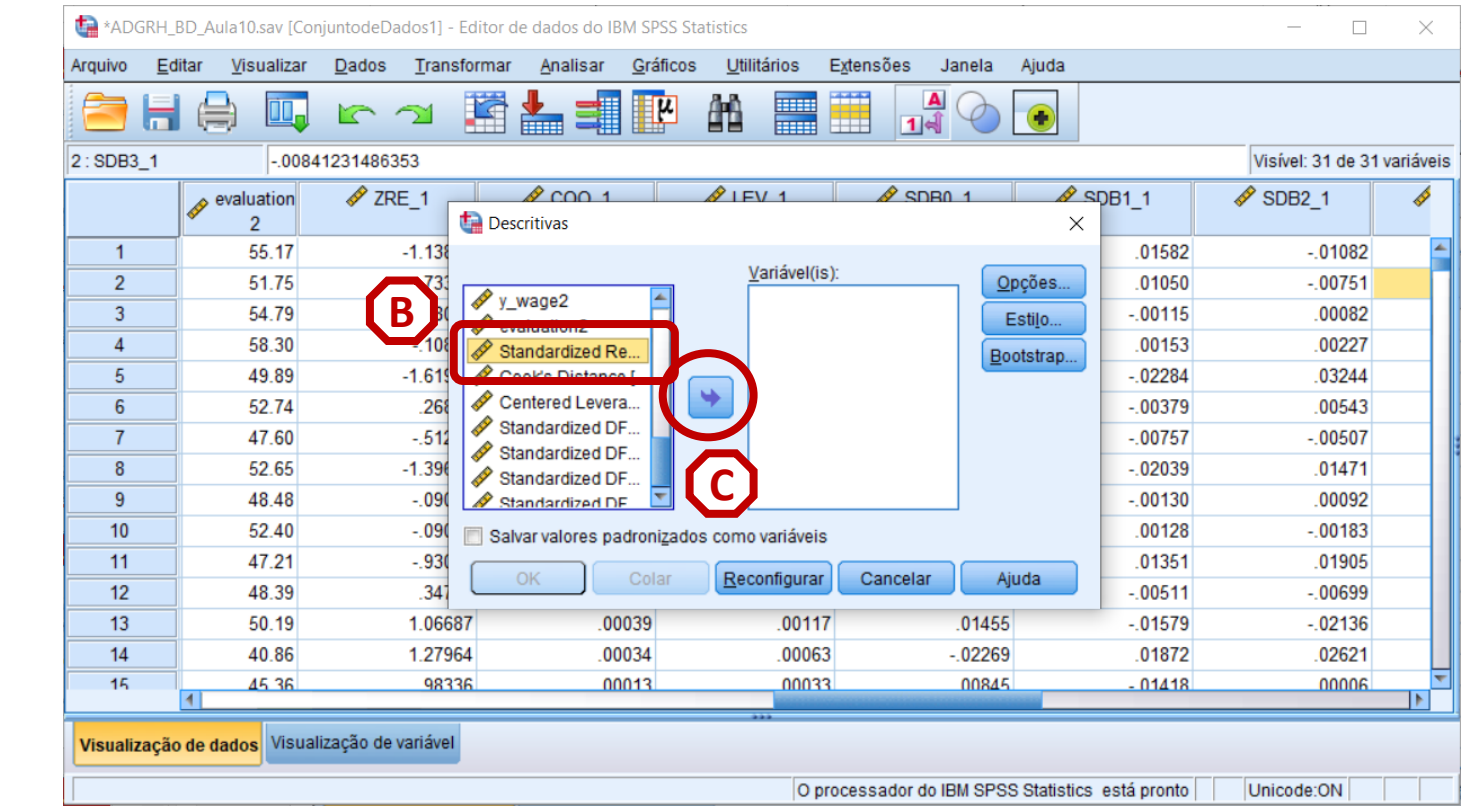

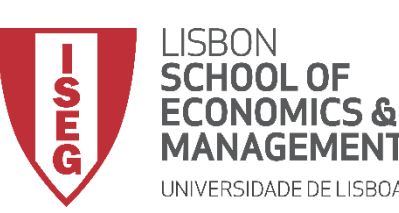

**A**

**B**

**C**

*Aula 10: Validação e Interpretação de Modelos de Regressão Linear*

- **Selecionar 'Analisar' / 'Estatística Descritiva' / 'Descritivos'**
- **Selecionar a variável 'ZRE\_1'**
- **Colocar na caixa 'Variável(is)'**
- **Selecionar 'OK'**

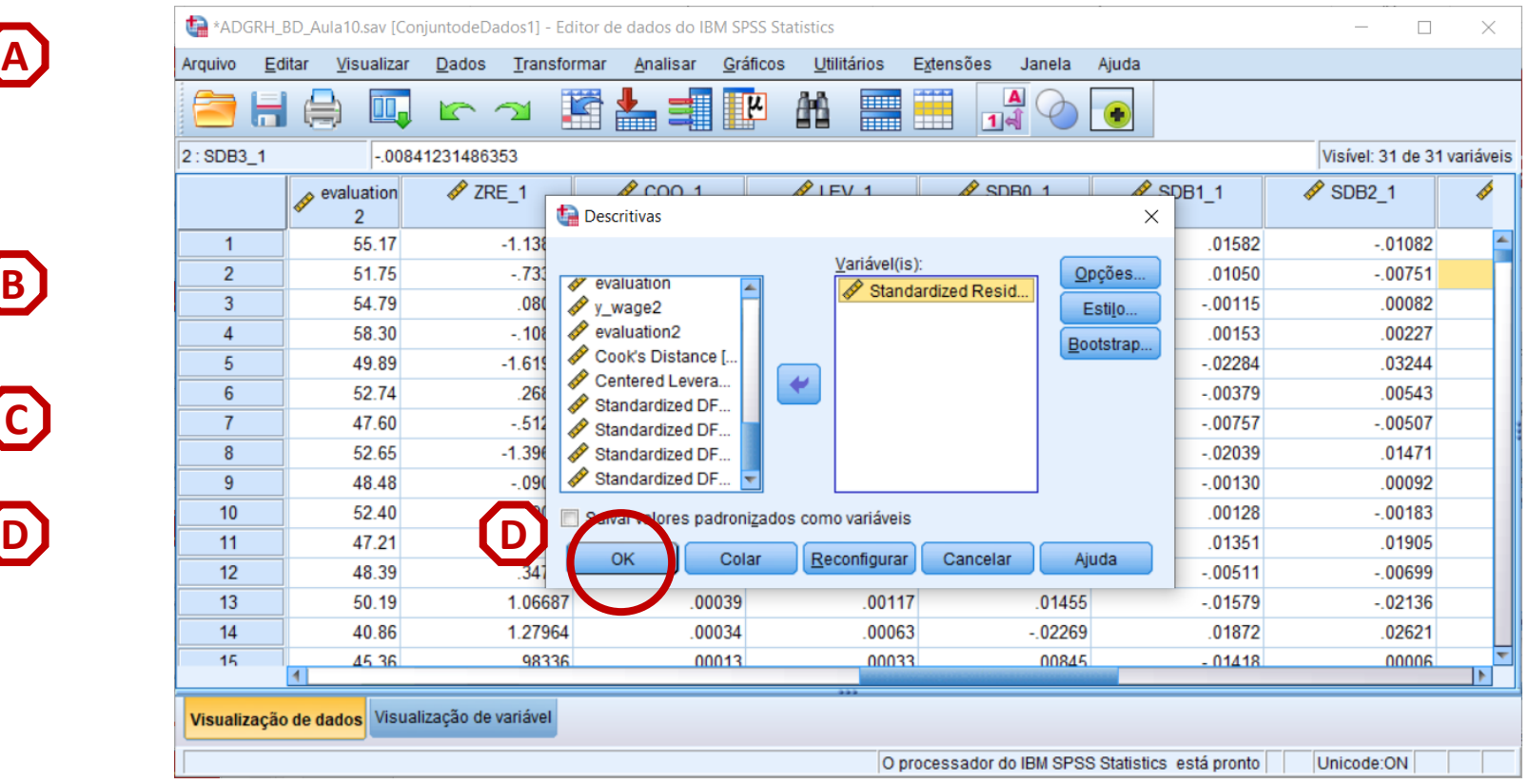

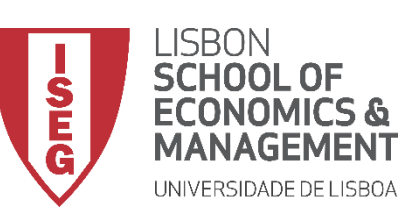

**A**

*Aula 10: Validação e Interpretação de Modelos de Regressão Linear*

- **O gráfico é publicado no 'Visualizador de Resultados'**
- **Os 'Resíduos Padronizados' da VD (ZRE\_1) tem uma média muito próximo de 0,**
- **Neste caso podemos concluir que se cumpre o pressuposto da Média Condicional Zero dos Erros.**

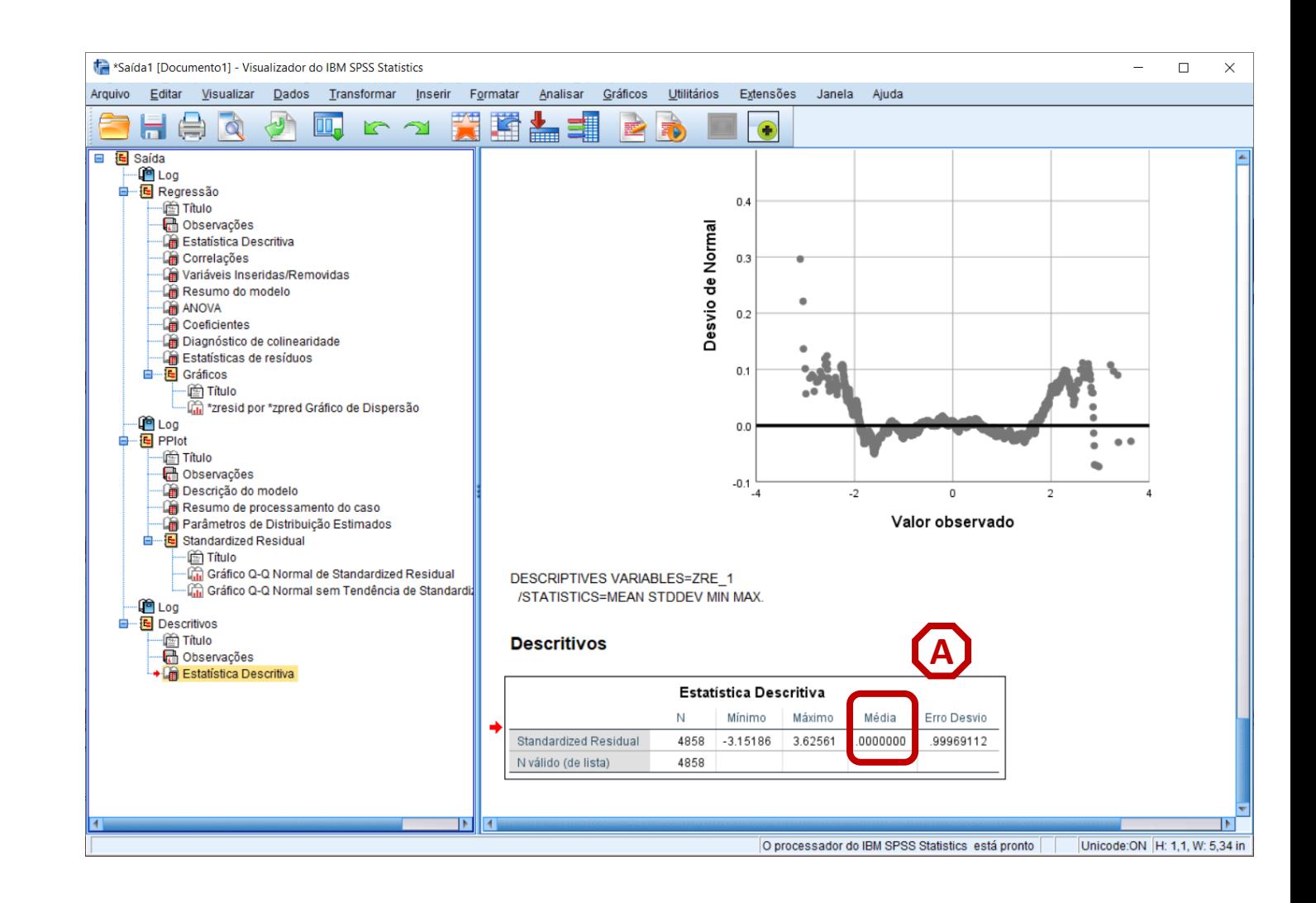

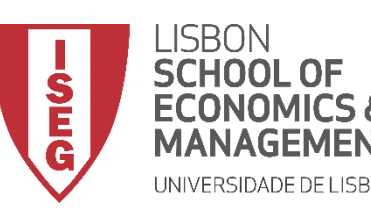

*Aula 10: Validação e Interpretação de Modelos de Regressão Linear*

# Validação do Modelo de Regressão Linear

*4. Avaliação do Pressuposto IV: Homocedasticidade*

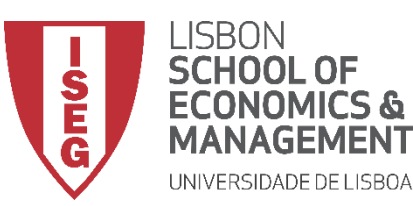

*Aula 10: Validação e Interpretação de Modelos de Regressão Linear*

#### **Homocedasticidade (ou Igual Variância)**

• **A distribuição dos resíduos apresenta uma variância constante ao longo dos valores previstos da variável dependente. Não há indicação de variação nãoconstante.**

• **Neste, o valor dos resíduos aproxima-se de 0 para os valores mais baixos da predição, mas aumentam à medida que os valores previstos também aumenta.** 

**ou seja, a variação não é constante.**

# Homoscedasticity

#### Random Cloud (No Discernible Pattern)

#### **Heteroscedasticity**

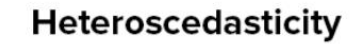

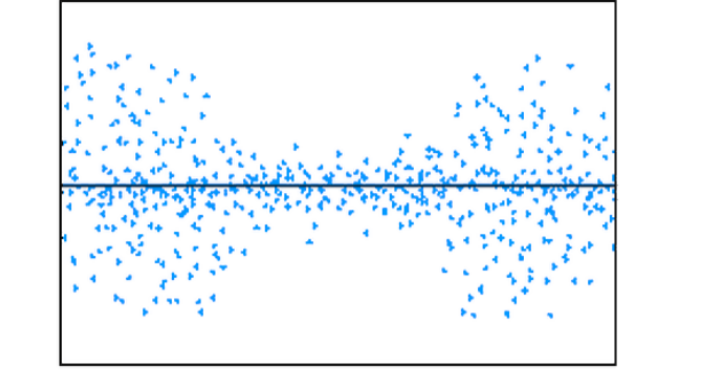

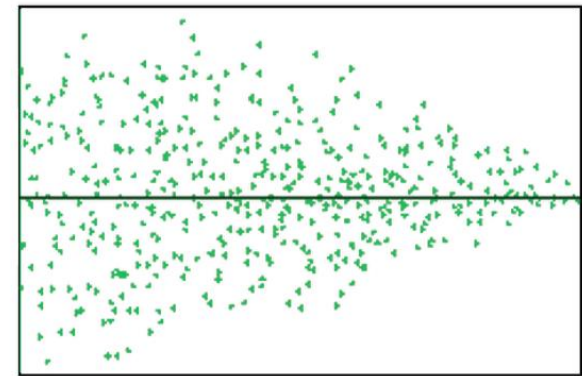

**Bow Tie Shape (Pattern)** 

Fonte: https://towardsdatascience.com/assumptions-of-linear-regression-algorithm-ed9ea32224e1

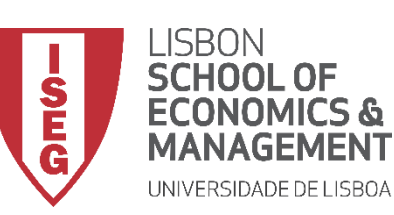

*Aula 10: Validação e Interpretação de Modelos de Regressão Linear*

## **Homocedasticidade**

- **Para avaliar se se cumpre este pressuposto, temos de olhar para o Gráfico de Dispersão que compara a distribuição dos 'Residuos Padronizados' com os 'Valores Preditos Padronizados' - que o SPSS produz automaticamente.**
- **Neste caso, a representação da distribuição parece sugerir que a variação dos resíduos é relativamente constante.**
- **Ou seja, cumpre-se o pressuposto da Homocedasticidade**

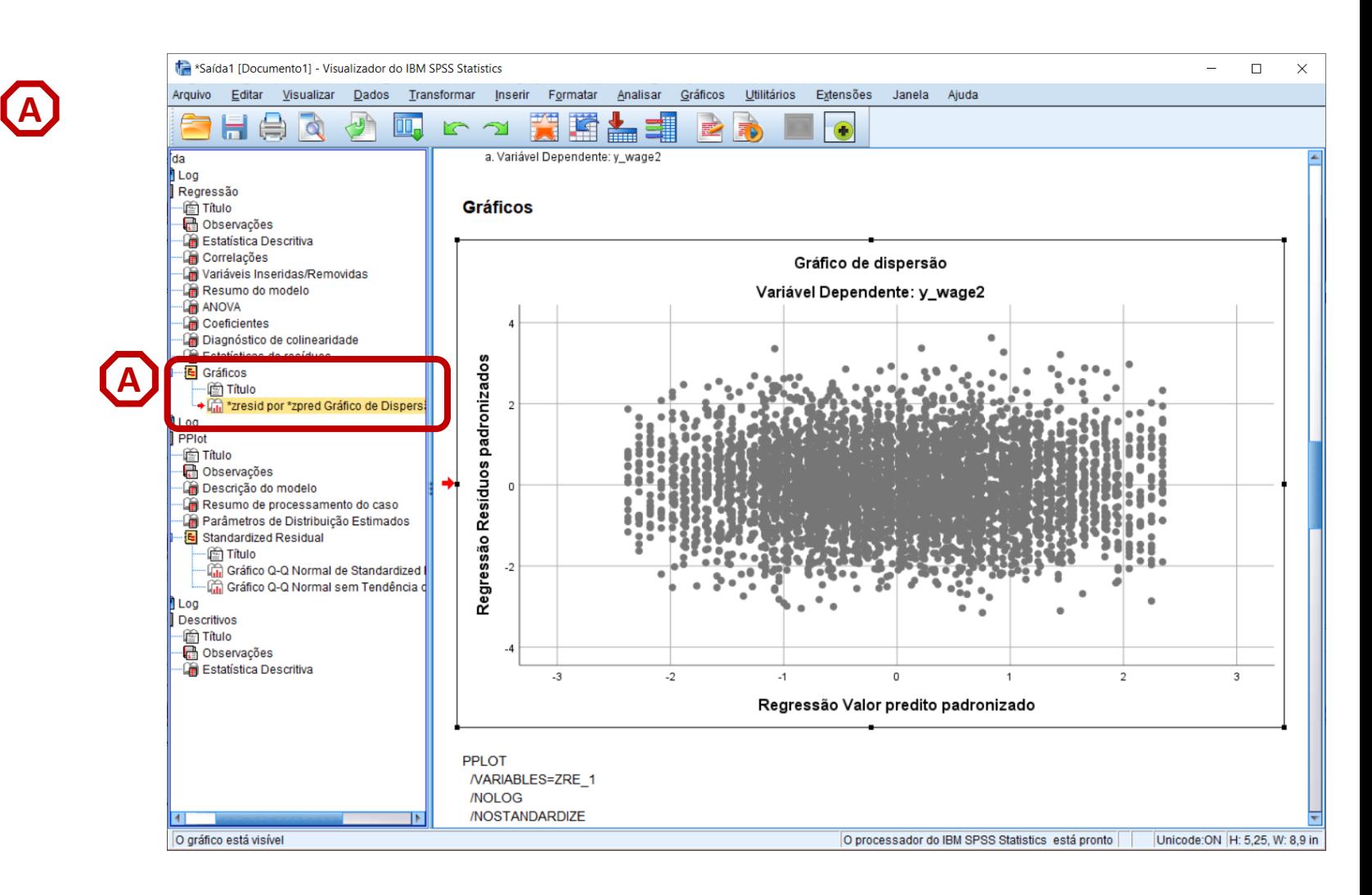

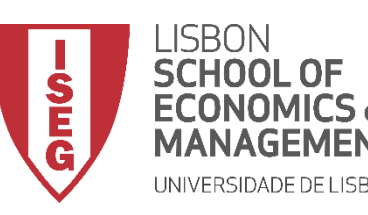

*Aula 10: Validação e Interpretação de Modelos de Regressão Linear*

# Validação do Modelo de Regressão Linear

*5. Avaliação do Pressuposto V: Independência dos Erros*

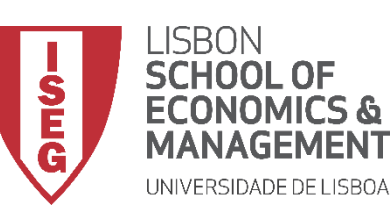

*Aula 10: Validação e Interpretação de Modelos de Regressão Linear*

## **Independência dos Erros**

- **Para avaliar se se cumpre este pressuposto, temos de olhar para o resultado do teste Durbin-Watson - que pedimos ao SPSS para produzir.**
- **Interpretação:**
- **= 2 -> Erros são independentes**
- **> 2 / <2 -> Erros não são independentes**
- **Neste caso os erros são independentes**

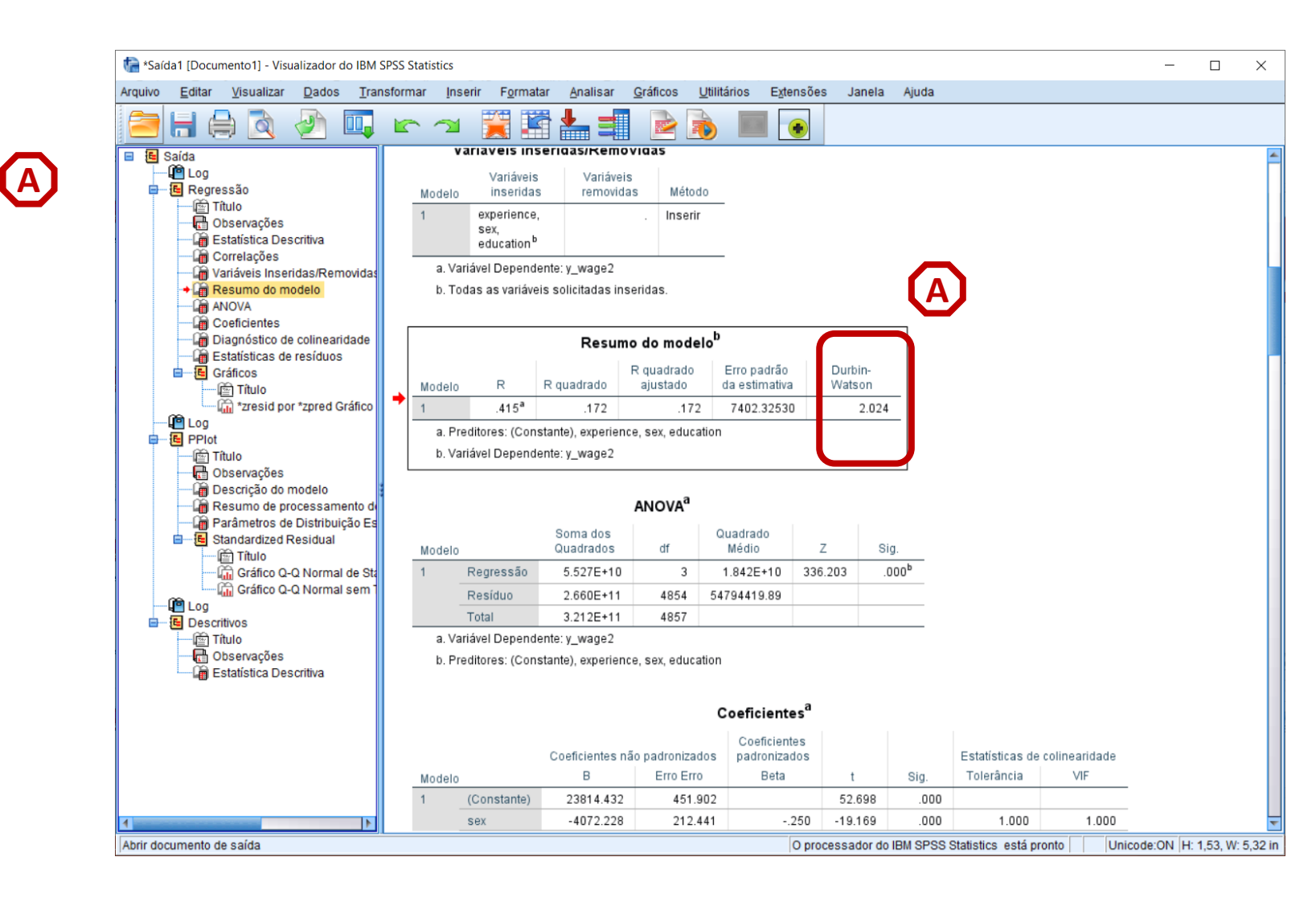

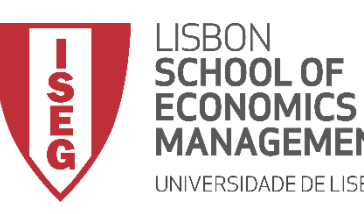

*Aula 10: Validação e Interpretação de Modelos de Regressão Linear*

# Validação do Modelo de Regressão Linear

*6. Avaliação do Pressuposto VI: Ausência de Multicolinearidade Perfeita*

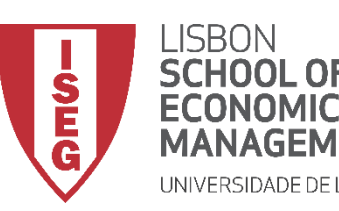

*Aula 10: Validação e Interpretação de Modelos de Regressão Linear*

#### **Ausência de Multicolienaridade Perfeita**

- **Quando há fortes relações lineares entre os preditores numa regressão, a precisão dos coeficientes de regressão diminui em comparação com o que teria sido se os preditores não se correlacionassem entre si**
- **Um valor de VIF > 3 sugere a existência de colinearidade no modelo**
- **Deve repensar-se as variáveis a incluir no modelo**

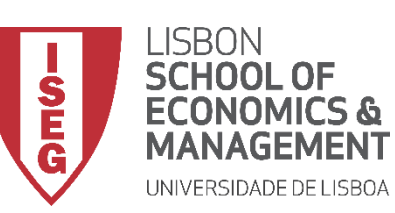

*Aula 10: Validação e Interpretação de Modelos de Regressão Linear*

## **Ausência de Multicolinearidade**

- **Para testarmos este pressuposto, temos de olhar para a Tabela de Coeficientes - que o SPSS produz automaticamente.**
- **Interpretação**

**VIF > 3 -> presença de colinearidade**

- **Neste caso, não se identifica a presença de colinearidade…**
- **Portanto, cumpre-se o pressuposto da ausência de Multicolinearidade**

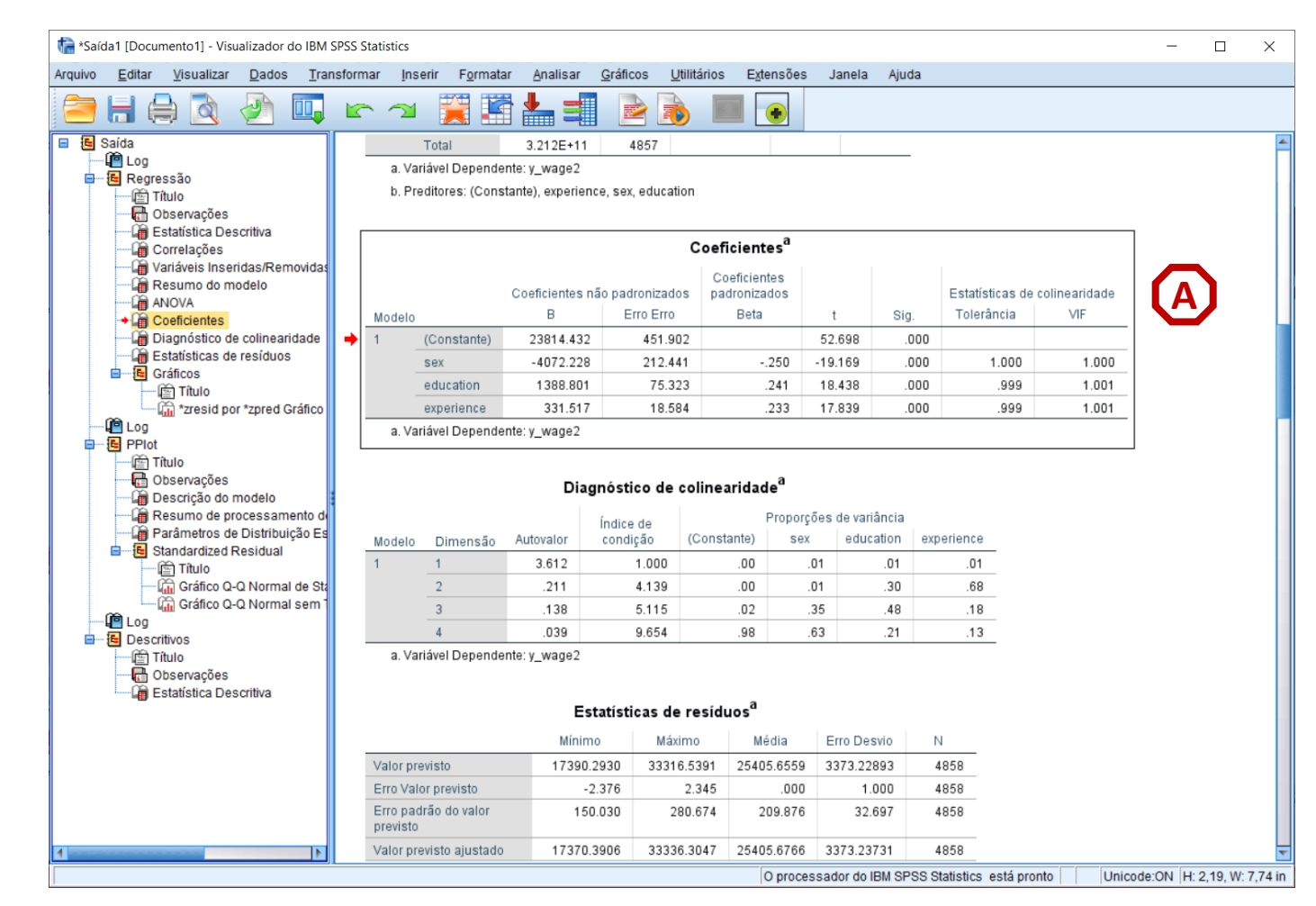

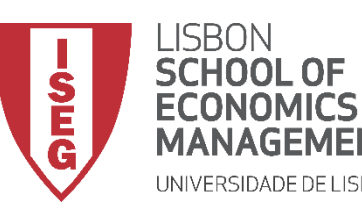

*Aula 10: Validação e Interpretação de Modelos de Regressão Linear*

# Validação do Modelo de Regressão Linear

*7. Avaliação do Pressuposto VII: Ausência de Observações Influentes*

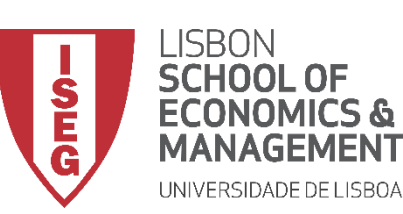

*Aula 10: Validação e Interpretação de Modelos de Regressão Linear*

- **A existência de 'Outliers' (valores extremos) não é um problema em si.**
- **Mas torna-se um problema quando os Outlier têm influência sobre os resultados do modelo**
- **Nos painéis de baixo, o Outlier é uma 'Observação Influente'**

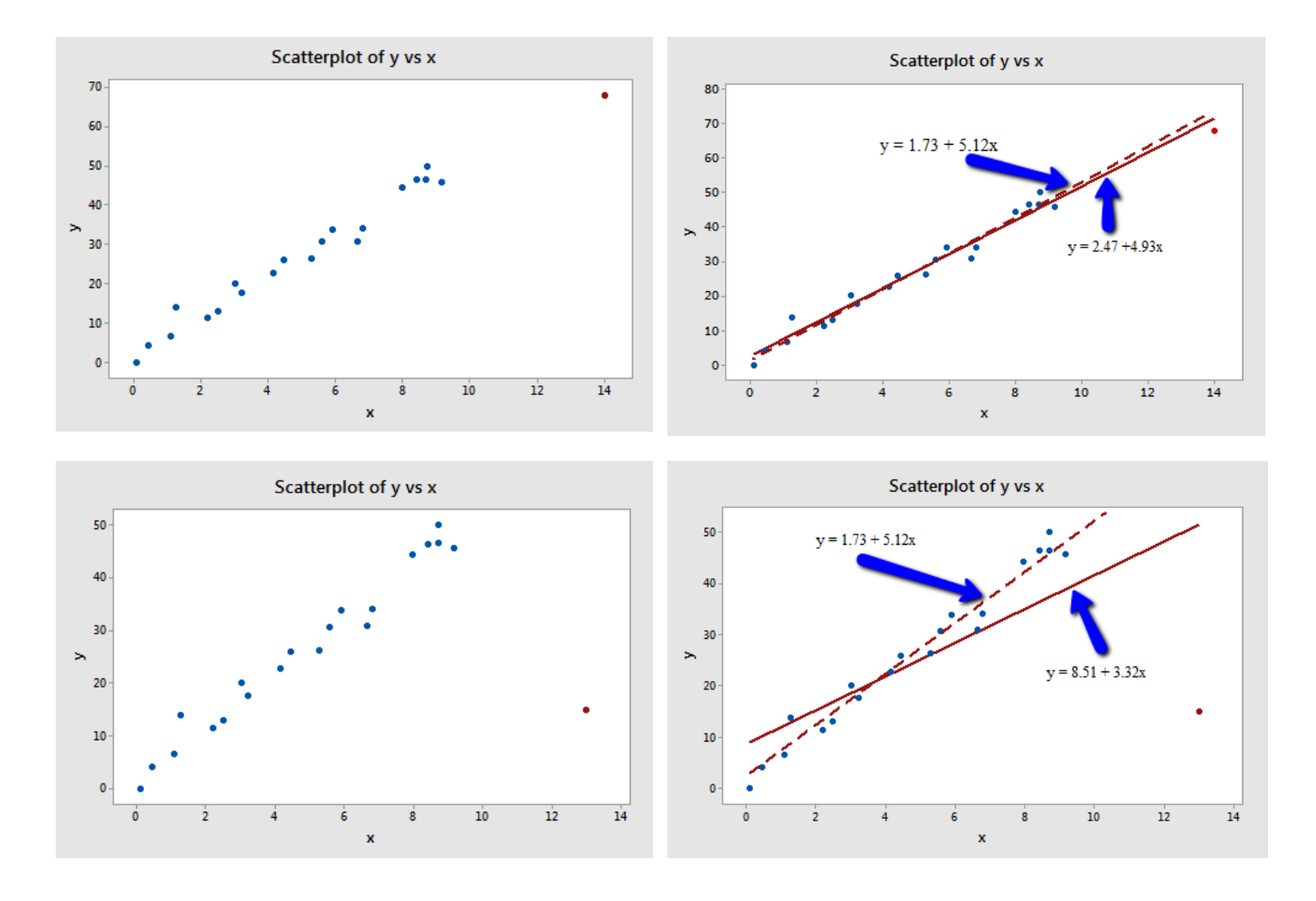

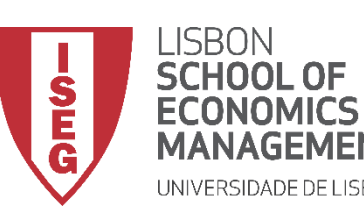

*Aula 10: Validação e Interpretação de Modelos de Regressão Linear*

## **Ausência de Observações Influentes**

• **Para testarmos a presença de observações influentes vamos usar a variável com os 'Distância de Cook' (COO\_1) que acabamos de criar.**

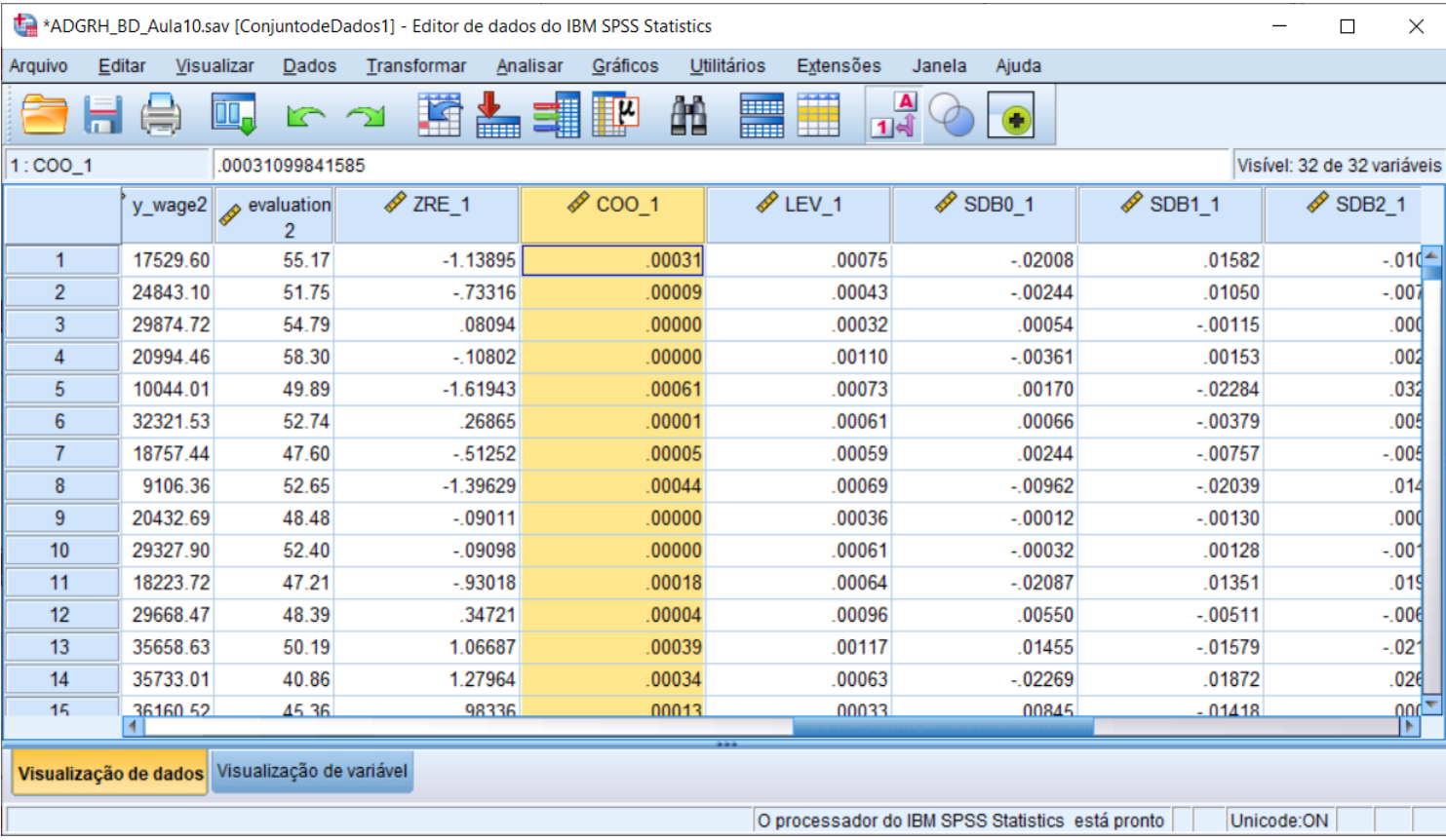

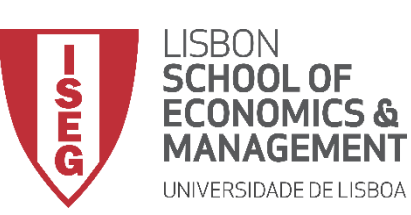

**A**

**B**

**C**

*Aula 10: Validação e Interpretação de Modelos de Regressão Linear*

- **Selecionar 'Gráficos' / 'Construtor de Gráfico'**
- **Selecionar 'DispersãoPontos'**
- **Selecionar 'Dispersão (Simples)'**

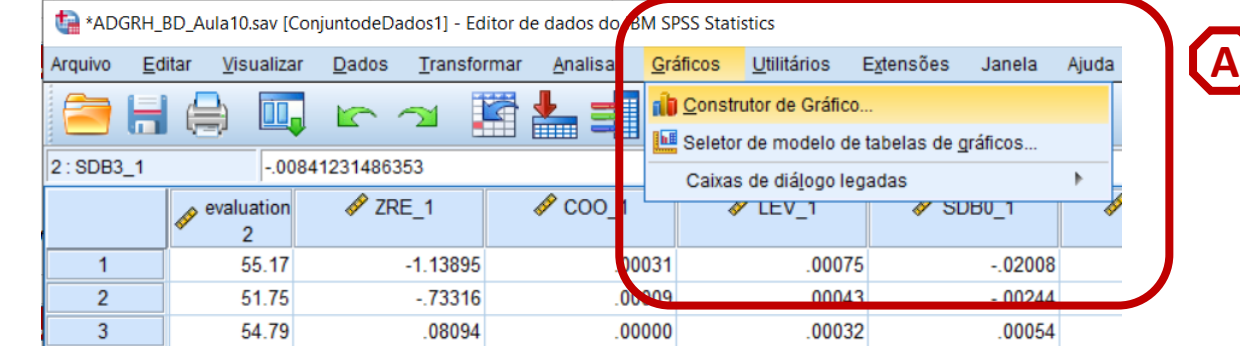

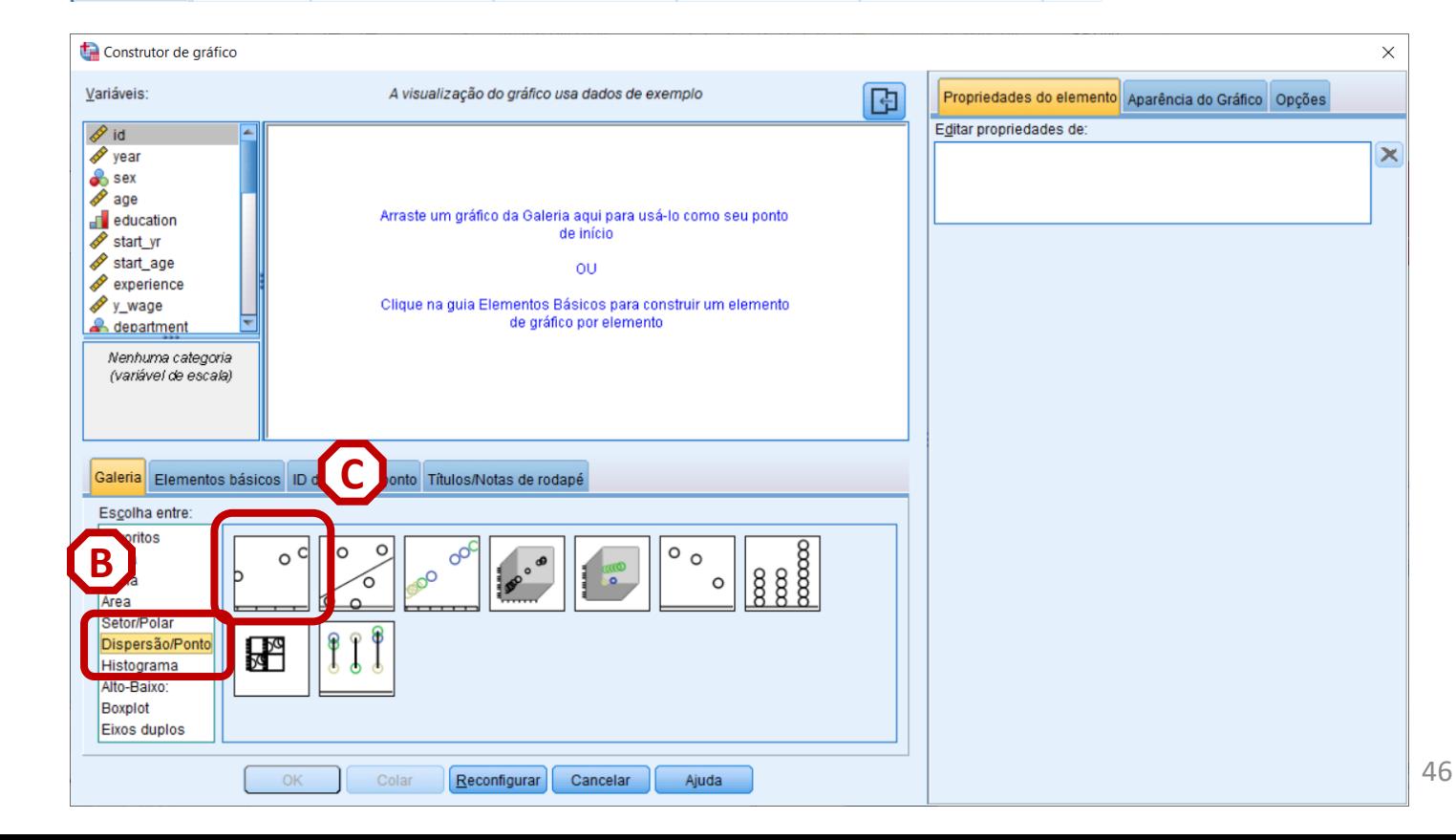

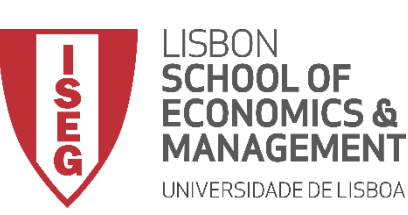

*Aula 10: Validação e Interpretação de Modelos de Regressão Linear*

- **Selecionar 'Gráficos' / 'Construtor de Gráfico'**
- **Selecionar 'DispersãoPontos'**
- **Selecionar 'Dispersão (Simples)'**
- **Selecionar Variável 'id'**
- **Colocar no eixo 'x'**

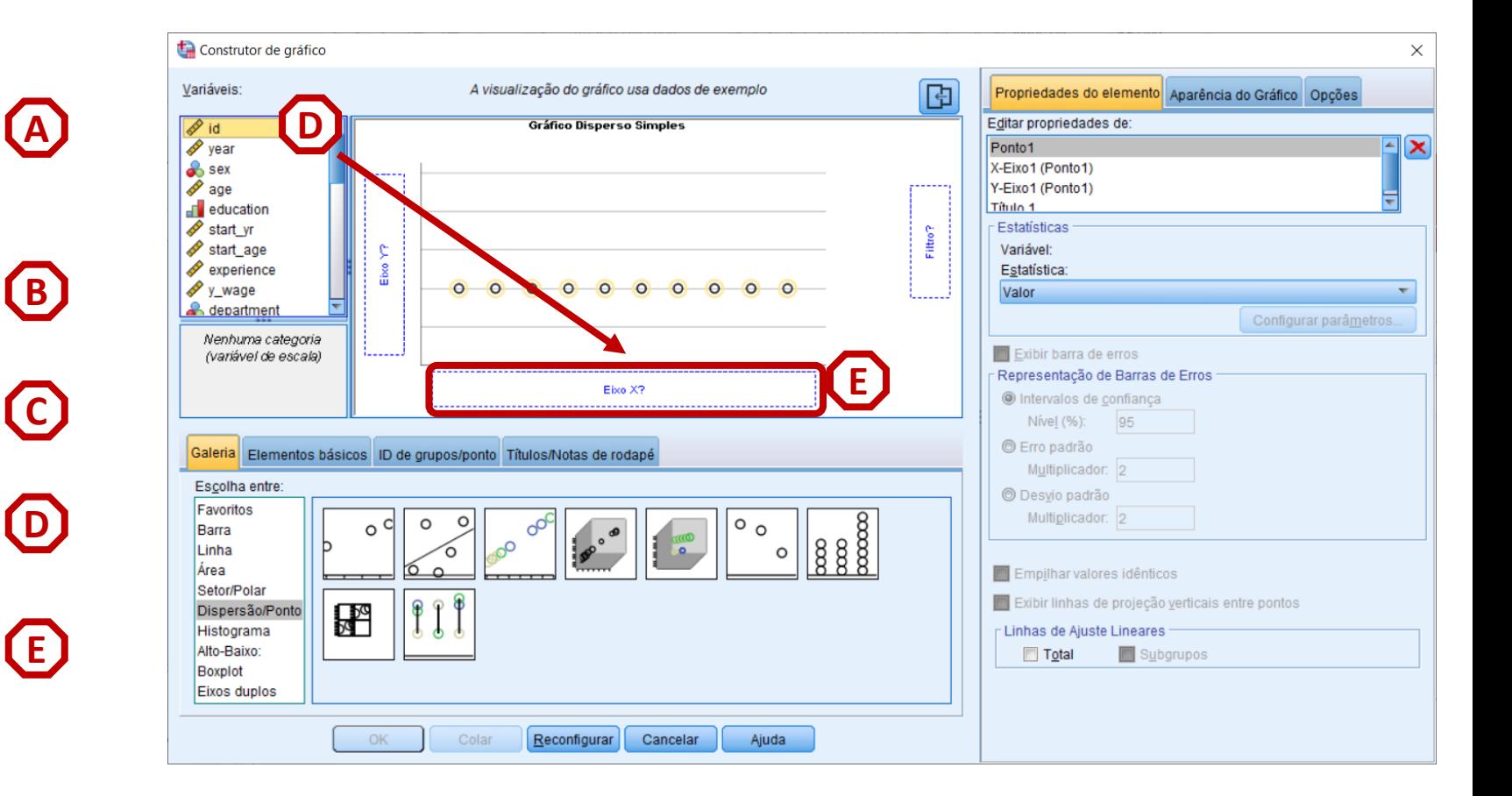

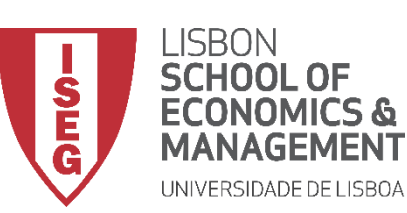

**G**

*Aula 10: Validação e Interpretação de Modelos de Regressão Linear*

- **Selecionar 'Gráficos' / 'Construtor de Gráfico'**
- **Selecionar 'DispersãoPontos'**
- **Selecionar 'Dispersão (Simples)'**
- **Selecionar Variável 'id'**
- **Colocar no eixo 'x'**
- **Selecionar Variável 'Cooks Distance'**

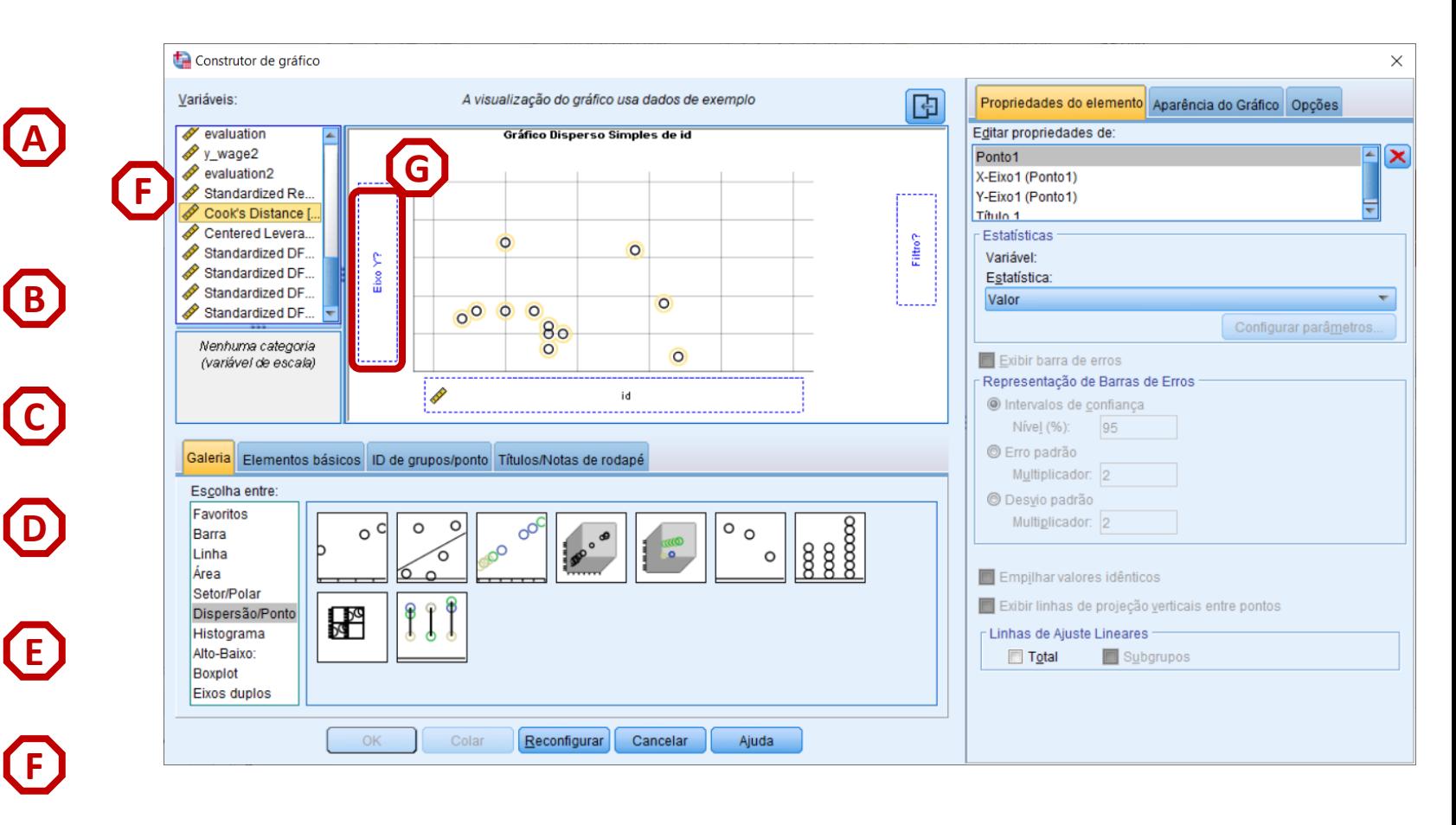

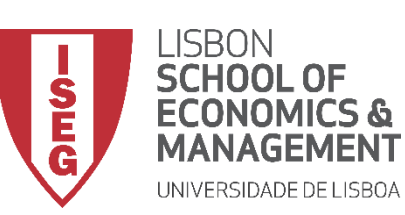

*Aula 10: Validação e Interpretação de Modelos de Regressão Linear*

- **Selecionar 'ID de grupos/ponto'**
- **Selecionar 'Rótulo da ID do Ponto'**
- **Selecionar Variável 'id'**
- **Colocar na caixa 'Variável do rótulo do ponto'**
- **Selecionar 'OK'**

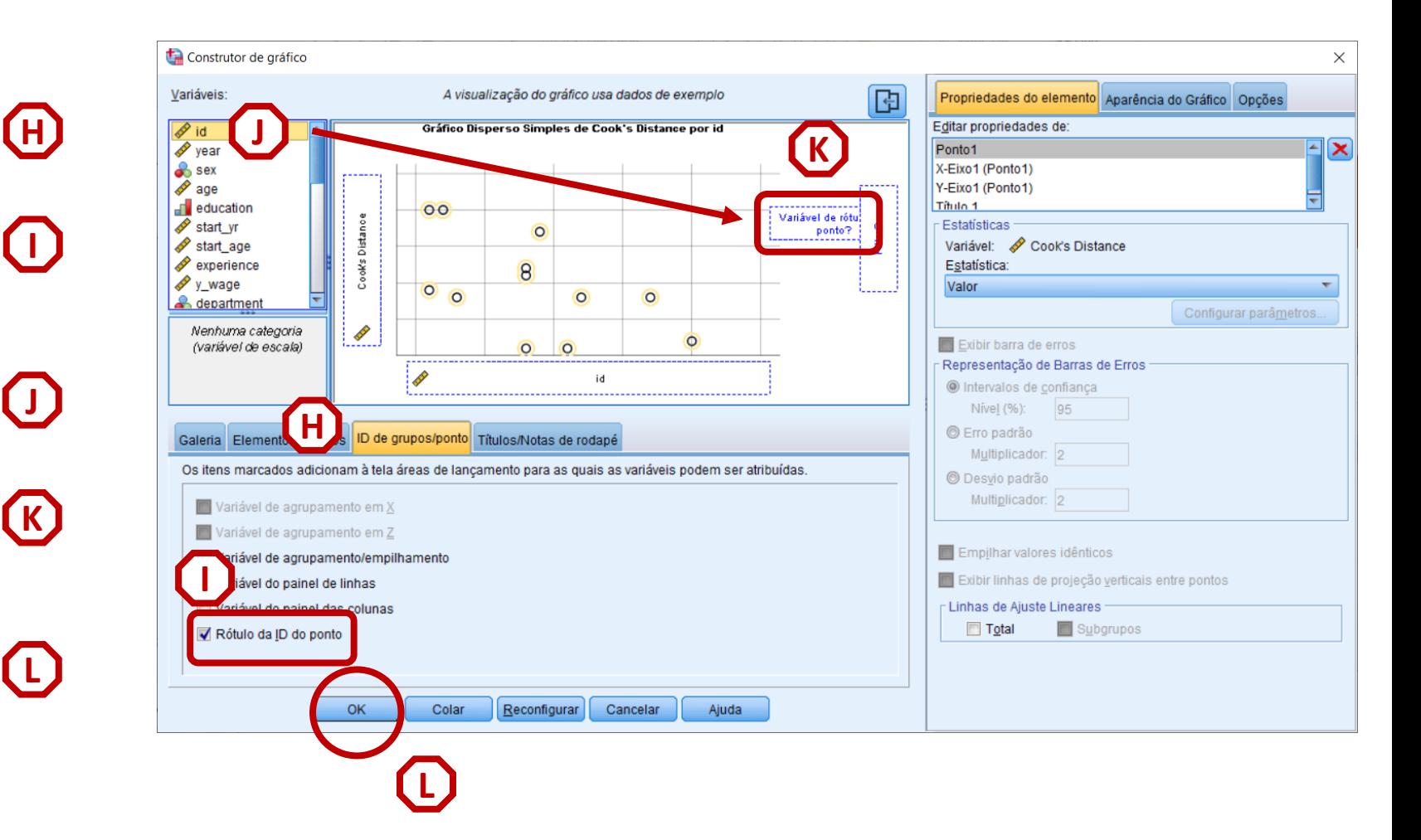

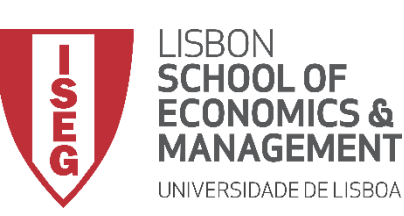

*Aula 10: Validação e Interpretação de Modelos de Regressão Linear*

- **Reparem que o gráfico permite identificar o ID dos outliers**
- **Interpretação**
- **CD > 4/n -> Caso Influente**
- **Neste caso, o valor de corte é 0.008 (4 / 5000)**
- **Neste caso não há observações acima do valor de corte.**
- **Cumpre-se o pressuposto da ausência de observações influentes**

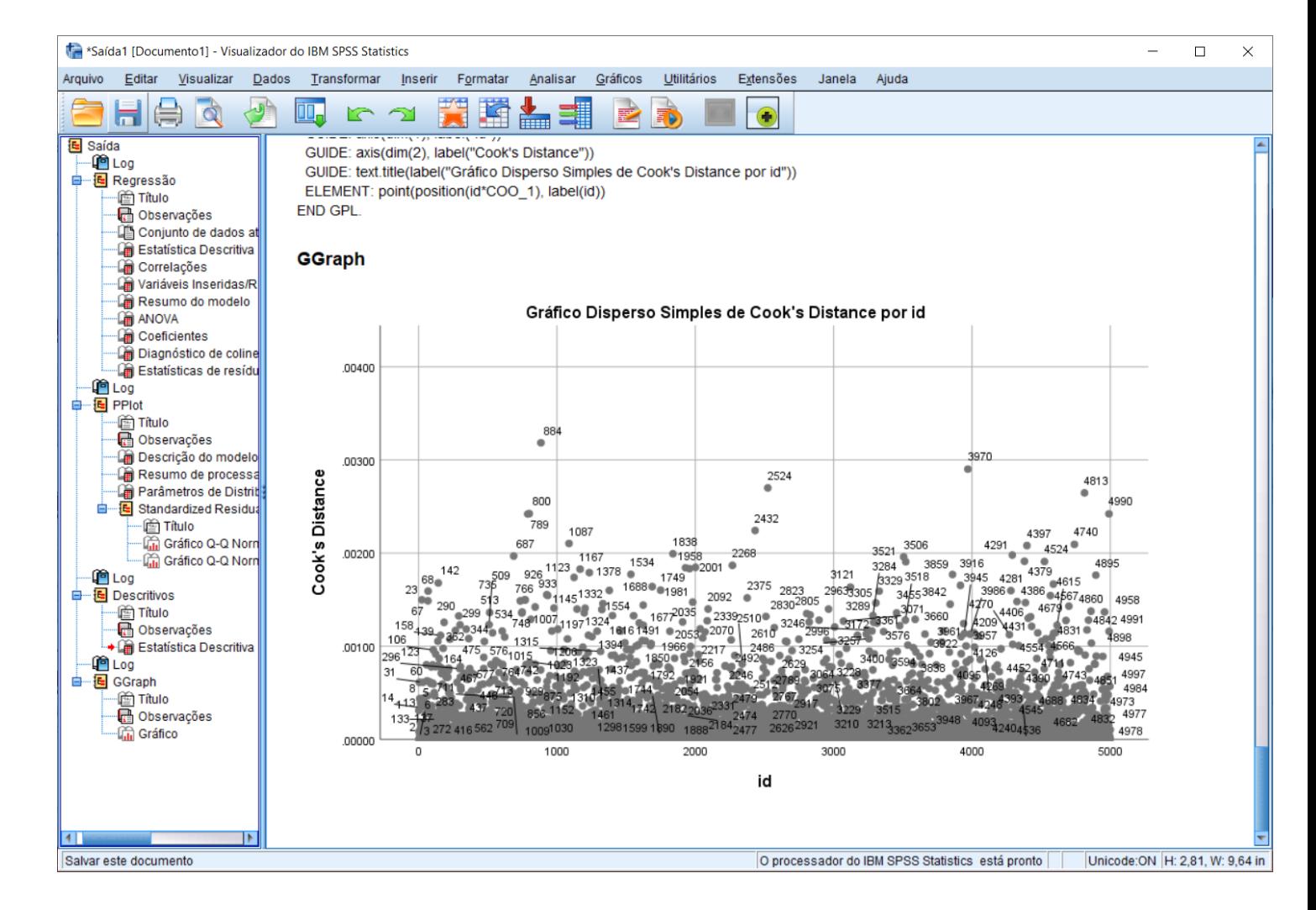

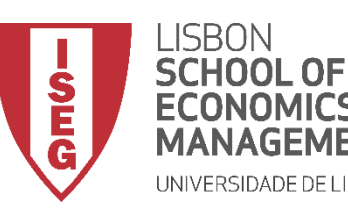

*Aula 10: Validação e Interpretação de Modelos de Regressão Linear*

# Por hoje é tudo. Até à próxima aula!